# **BAB III PELAKSANAAN KERJA PROFESI**

### **3.1 Bidang Kerja**

Kegiatan Kerja Profesi di PT. GITS Indonesia sebagai *Quality Assurance*, ditugaskan untuk membantu para staff di divisi *Quality Assurance* dalam membuat dokumen *Functional Spesification Document* (FSD), dokumen *Acceptance Criteria* (UAC)*,* dokumen *Acceptance Testing* (UAT), *User Guide*, *Monitoring* Perkembangan sistem bersama divisi *Software Engineer*, Melakukan pengujian pada aplikasi GPP *System* agar layak digunakan sesuai dengan *User Requirement.*

# **3.2 Pelaksanaan Kerja**

Penulis melaksanakan Kerja Profesi dimulai dari 1 Maret 2022 sampai dengan 31 Juli 2022. Penulis melakukan pekerjaan sebagai *Quality Assurance* dan penulis bekerja sesuai dengan timeline yang sudah ditentukan oleh tim. Salah satu yang dikerjakan penulis adalah modul *User Management* pada GPP *System*. Modul ini dibuat untuk mempermudah operasional dalam melakukan pendataan akun dan hak akses *user* GPP *System*.

Pengembangan yang digunakan dalam perancangan aplikasi GITS Project Profitability (GPP) System, yaitu menggunakan *Scrum Framework*. *Scrum* adalah kerangka kerja sederhana untuk pengembangan produk kompleks. Detak jantung dari Scrum adalah *sprint*, yang merupakan sebuah batasan waktu untuk pengembangan aplikasi yang siap digunakan oleh pengguna (Perdana, 2022).

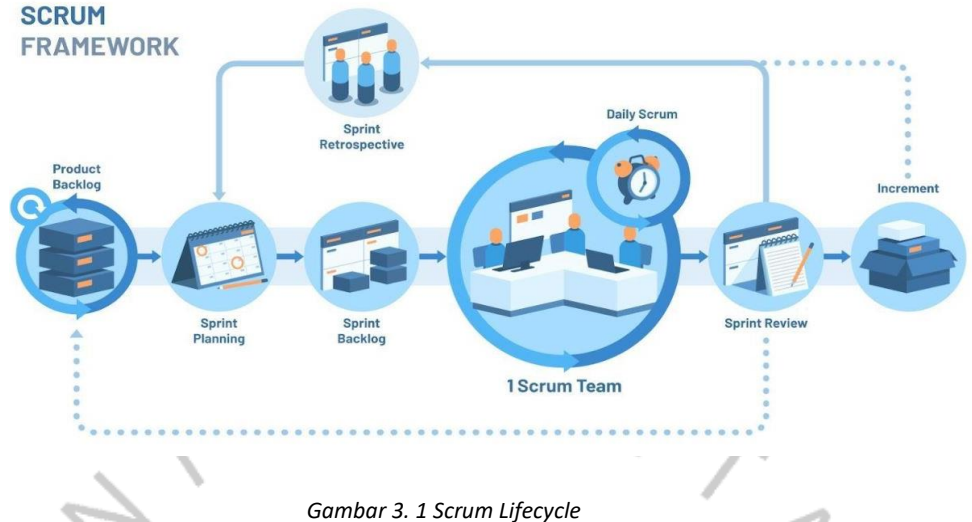

*Sumber: Dokumen Pribadi PT.GITS Indonesia*

*Sprint* diawali dengan *Sprint Planning*, dimana *Product Owner* beserta dengan tim setiap modulnya memperkirakan pengerjaan *user story* berdasarkan *Product Backlog. Product Backlog* adalah daftar utama dari keperluan proyek berupa: peningkatan dan perbaikan dari fitur yang akan dikerjakan, serta menjadi sumber *user requirement* untuk semua perubahan yang perlu diberlakukan terhadap aplikasi. Dalam satu *sprint* yang akan dikerjakan oleh tim developer dan *Quality Assurance* tujuan harus dicapai sebelum *sprint* berakhir. Setelah *Sprint Planning* berakhir, maka anggota dari setiap tim modul diperkenankan untuk melakukan *daily scrum* setiap harinya selama 10-15 menit, yang didalamnya akan diisi dengan presentasi setiap anggota tim terkait kegiatan apa yang telah dilakukan kemarin, dilanjutkan dengan presentasi kegiatan yang akan dilakukan hari ini, dan obstacle apa saja yang dihadapi selama pengerjaan dilakukan, dan diakhiri dengan *sharing progress* tim.

Di akhir *Sprint*, *Product Owner* akan memimpin presentasi *Increment*, hasil pekerjaan tim setiap modul dalam satu *Sprint*. Presentasi dilakukan oleh masing-masing tim setiap modulnya dan akan dipresentasikan oleh *Quality Assurance* tim yang bersangkutan kepada pemegang kepentingan, guna mendapatkan *feedback* untuk *sprint review*.

Setelah *Sprint Review*, *Product Owner* akan mengadakan *Sprint Retrospective* guna mengantisipasi permasalahan yang telah terjadi selama satu *Sprint* kebelakang. Dalam *Sprint Retrospective* ini, setiap tim modul diharuskan mengisi form evaluasi yang didalamnya berisi baris apa saja yang sudah baik, apa yang perlu diperbaiki, apa saja yang perlu ditingkatkan, dan permasalahan apa saja yang dihadapi. *Sprint* berikutnya baru akan dimulai setelah *Sprint Retrospective* selesai dilaksanakan.

Berikut ini adalah transparansi pekerjaan yang dilakukan sebagai divisi Quality Assurance:

### **3.2.1 Dokumen** *Functional Spesification Document (***FSD***)*

 $\begin{array}{c} \mathcal{A} \\ \mathcal{N}_G \end{array}$ 

۵

Tugas pertama sebagai divisi *Quality Assurance* adalah merancang FSD, didalamnya terdapat kebutuhan sistem dan alur aplikasi pada setiap fiturnya. FSD merupakan dokumen yang nantinya menjadi referensi apa yang harus dilakukan sistem.

Sebagai contoh yang ada pada dokumen ini adalah sebuah activity diagram, elisitasi, dan lain sebagainya. Dokumen ini yang nantinya menjadi sebuah perjanjian bagi tim pengembang dan juga stakeholder bahwa sistem akan dibentuk sesuai dengan yang ada pada dokumen FSD ini.

#### 5.2. CROSS FUNCTIONAL FLOWCHART DIAGRAM

Berikut ini merupakan diagram cross functional flowchart dari Web App GPP System.

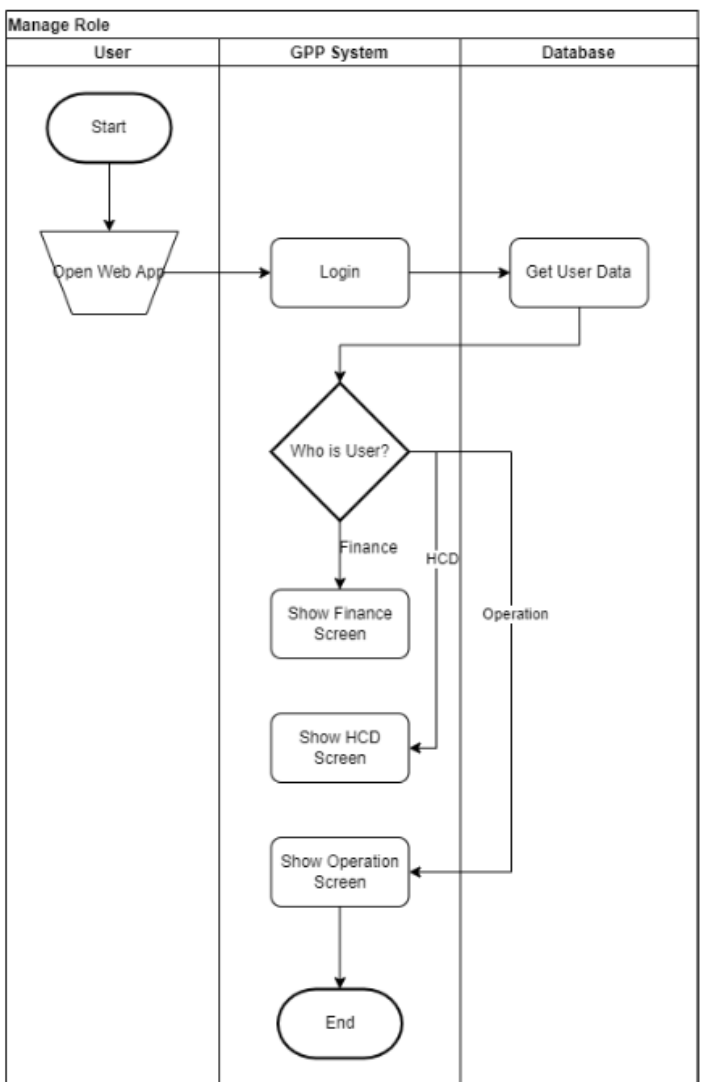

5.2.1.1. User Access Management

*Gambar 3. 2 User Access Management Sumber: Dokumen Pribadi PT.GITS Indonesia*

### *3.2.2* **Dokumen** *Acceptance Criteria*

*Acceptance Criteria* adalah daftar kriteria yang mendefinisikan produk/beberapa persyaratan yang diterima oleh *Product Owner*  (PO). Kriteria ini harus didefinisikan dalam *user story*, jelas, dan mudah dipahami oleh tim *software engineer*. Berikut dibawah ini dapat terlihat dokumen *User Acceptance Criteria* pada Gambar 3.3.

|    | ● Y - 100% - © Hanya lihat - |                            |                                                                                                    |             |                              |              |    |                    |                    |                      |              |         |   |                    |
|----|------------------------------|----------------------------|----------------------------------------------------------------------------------------------------|-------------|------------------------------|--------------|----|--------------------|--------------------|----------------------|--------------|---------|---|--------------------|
|    | $ fx$   ID                   |                            |                                                                                                    |             |                              |              |    |                    |                    |                      |              |         |   |                    |
| E. | F.                           | $\mathbf{G}$               | H                                                                                                    | - 11        | $\mathbf{d}$                 | $\mathbf{K}$ | L. | M                  | N                  | $\circ$              | P            | $\circ$ | R | $\mathbf{s}$       |
|    |                              |                            |                                                                                                    |             |                              |              |    |                    |                    |                      |              |         |   |                    |
|    |                              | AC-GS-02-02-02             |                                                                                                    |             |                              |              |    |                    |                    |                      |              |         |   |                    |
|    |                              | User Story ID   User Story | User dapat melihat detail data role dengan menekan tombol                                                        | Platfrom    | Epic                         |              |    | <b>Create Data</b> | <b>Update Data</b> | <b>Verified Data</b> | <b>NDEX</b>  |         |   |                    |
|    |                              |                            | GS-02-02-02 detail pada halaman role list                                                                        | <b>CMS</b>  |                              |              |    |                    |                    |                      |              |         |   |                    |
|    |                              | AC                         |                                                                                                    |             |                              |              |    |                    |                    |                      |              |         |   |                    |
|    |                              |                            | <b>Description</b>                                                                                               | <b>Type</b> | Page                         | <b>Notes</b> |    |                    |                    |                      |              |         |   |                    |
|    |                              |                            | User dapat melihat detail data role di halaman role list                                                         |             |                              |              |    |                    |                    |                      |              |         |   |                    |
|    |                              |                            | User dapat melihat data apa saja yang ada pada halaman                                                           |             | User                         |              |    |                    |                    |                      |              |         |   |                    |
|    | 5 <sup>1</sup>               |                            | role list (Finance, PO/PM, HCD, Finance, AE) dengan<br>menekan tombol detail                                     | Positive    | management -<br><b>Roles</b> |              |    |                    |                    |                      |              |         |   |                    |
|    |                              |                            |                                                                                                    |             | User                         |              |    |                    |                    |                      |              |         |   |                    |
|    |                              |                            | User dapat melihat user-user lain yang menggunakan sistem<br>dalam role                                          | Positive    | management                   |              |    |                    |                    |                      |              |         |   |                    |
|    |                              |                            |                                                                                                    |             | Roles                        |              |    |                    |                    |                      |              |         |   |                    |
|    |                              |                            | User dapat melihat peran-peran user dan hak ases dari user                                                       | Positive    | User<br>management -         |              |    |                    |                    |                      |              |         |   |                    |
|    |                              |                            | dalam role tersebut                                                                                              |             | Roles                        |              |    |                    |                    |                      |              |         |   |                    |
|    |                              |                            | Jika tidak terdapat data role maka akan muncul message                                                           |             | <b>User</b>                  |              |    |                    |                    |                      |              |         |   |                    |
|    |                              |                            | "Data user tidak ada"                                                                                            | Negative    | management -<br>Roles        |              |    |                    |                    |                      |              |         |   |                    |
|    |                              |                            |                                                                                                    |             |                              |              |    |                    |                    |                      |              |         |   |                    |
|    |                              | AC-GS-02-02-03             |                                                                                                    |             |                              |              |    |                    |                    |                      |              |         |   |                    |
|    |                              | <b>User Story</b>          |                                                                                                    |             |                              |              |    |                    |                    |                      |              |         |   |                    |
|    |                              | Code                       | <b>User Story</b>                                                                                                | Platfrom    | Epic                         |              |    | <b>Create Data</b> | <b>Jpdate Data</b> | <b>Verified Data</b> | <b>INDEX</b> |         |   |                    |
|    |                              |                            | User dapat mencari data role dengan mengetikkan parameter<br>GS-02-02-03 pada kolom pencarian                    | <b>CMS</b>  |                              |              |    |                    |                    |                      |              |         |   |                    |
|    |                              | AC                         |                                                                                                    |             |                              |              |    |                    |                    |                      |              |         |   |                    |
|    | 6                            |                            | <b>Description</b>                                                                                               | <b>Type</b> | Page                         | <b>lotes</b> |    |                    |                    |                      |              |         |   |                    |
|    |                              |                            | User dapat mencari data role                                                                                     |             |                              |              |    |                    |                    |                      |              |         |   |                    |
|    |                              |                            |                                                                                                    |             | User                         |              |    |                    |                    |                      |              |         |   |                    |
|    |                              | $\overline{1}$             | User dapat melakukan pencarian berdasarkan nama role<br>dengan mengetikan nama role di kolom pencarian           | Positive    | management -                 |              |    |                    |                    |                      |              |         |   |                    |
|    |                              |                            |                                                                                                    |             | <b>Roles</b>                 |              |    |                    |                    |                      |              |         |   |                    |
|    |                              |                            | ketika User melakukan pencarian namun tidak terdapat data<br>role atau belum terdapat data role maka akan muncul | Negative    | User<br>management -         |              |    |                    |                    |                      |              |         |   |                    |
|    |                              |                            | message "Data role tidak ada"                                                                                    |             | Roles                        |              |    |                    |                    |                      |              |         |   |                    |
|    |                              |                            |                                                                                                    |             |                              |              |    |                    |                    |                      |              |         |   |                    |
|    |                              | AC-GS-02-02-0              |                                                                                                    |             |                              |              |    |                    |                    |                      |              |         |   |                    |
|    |                              |                            |                                                                                                    |             |                              |              |    |                    |                    |                      |              |         |   |                    |
|    |                              |                            |                                                                                                    |             |                              |              |    |                    |                    |                      |              |         |   | <b>23</b> Pelajari |

*Gambar 3. 3 Acceptance Criteria User Management Sumber: Dokumen Pribadi*

### **3.2.3 Dokumen Issue List**

Pembuatan dokumen *issue list* ini berisi *feedback* atau *bug report*  dari tim *Quality Assurance*. Untuk pengisian dokumen *issue list* ini pada saat melakukan pengujian aplikasi terdapat ukuran, tata letak, penggunaan font yang tidak sesuai, dan jika ada *bug* pada salah satu fitur dari aplikasi yang sedang dikembangkan, divisi Quality Assurance akan melaporkan kepada tim *software engineer* supaya cepat diperbaiki.

# **3.2.4 Dokumen Acceptance Testing(UAT)**

*User acceptance testing* (UAT) adalah proses pengujian terpenting. Dalam tahap ini, pengujian aplikasi dilakukan untuk menentukan apakah sistem telah memenuhi *user requirement* dan dapat menjalankan semua skenario bisnis. Dibawah ini dapat terlihat dokumen *User Acceptance Testing* (UAT) pada gambar 3.4.

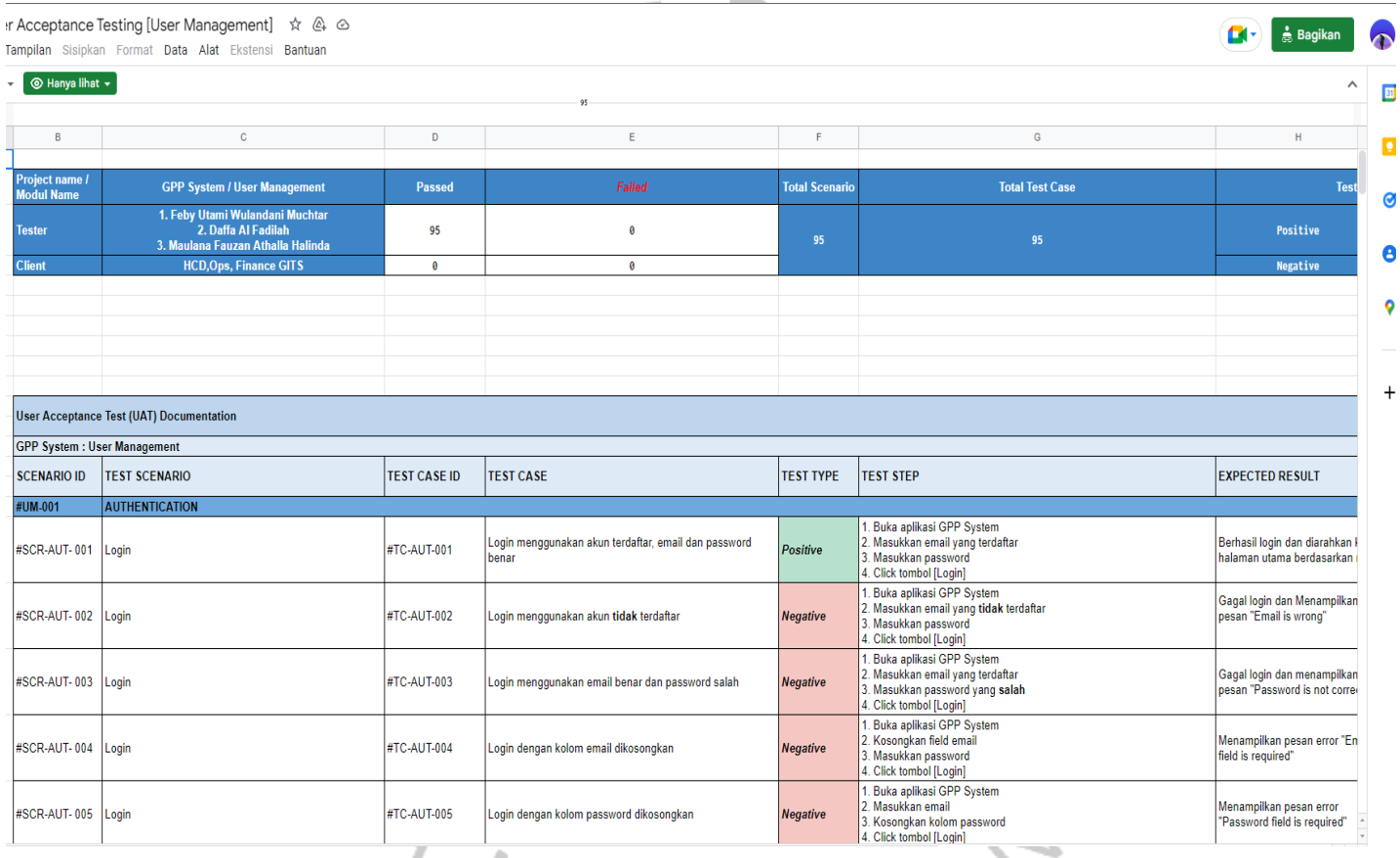

*Gambar 3. 4 Dokument Acceptance Testing* 

*Sumber: Dokumen Pribadi*

### **3.2.5 Dokumen User Guide**

Pembuatan dokumen *user guide* dikerjakan setelah dokumen UAT selesai dikerjakan. Dokumen user guide ini berisi tata cara penggunaan setiap fitur dari aplikasi yang ditampilkan dalam bentuk *text* dan gambar dari aplikasi. Dibawah ini dapat terlihat gambar dokumen *User Guide* pada gambar 3.5.

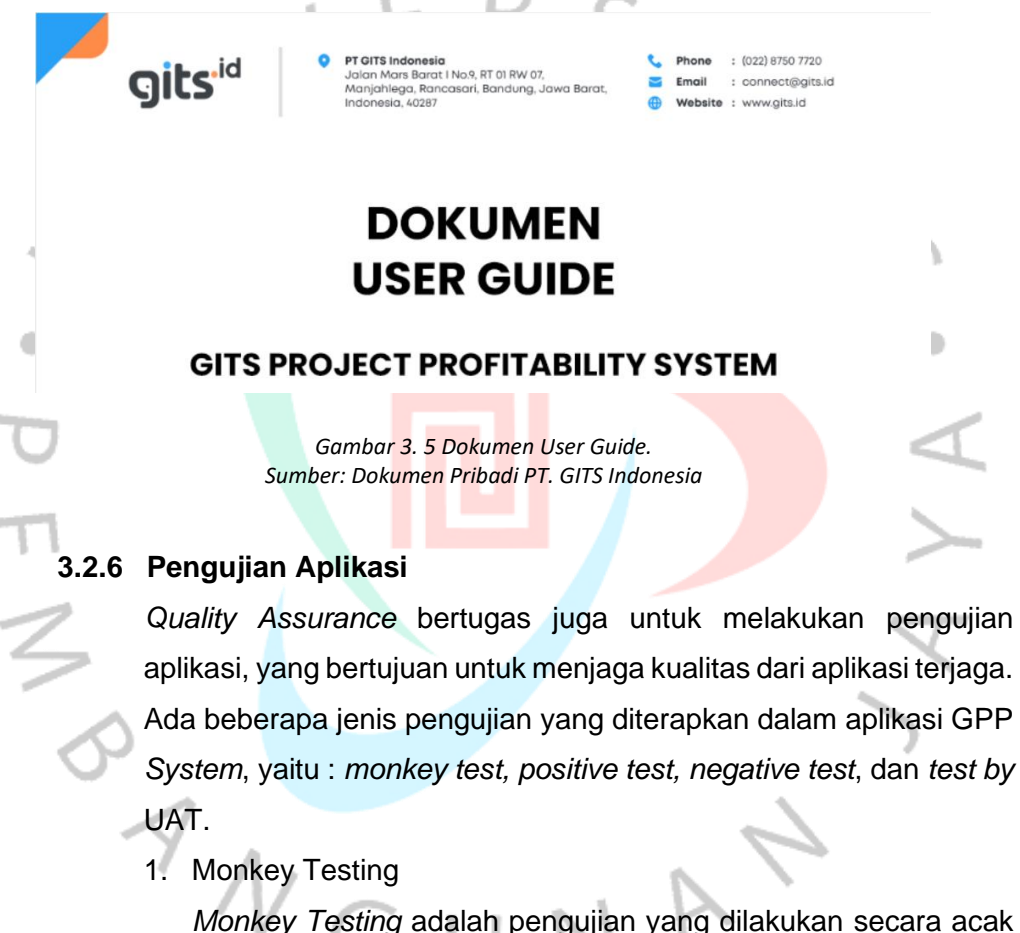

pada sistem. Pengujian ini dilakukan untuk memastikan agar sistem tidak mengalami *crash* atau rusak.

2. Positive dan Negative Test

*Positive testing* adalah salah satu pengujian untuk memeriksa apakah apIikasi meIakukan sesuai dengan yang diharapkan, memberikan data yang valid/benar sebagai input. Jika *test scenario*-nya tidak memerlukan data, maka *positive testing* akan

menjaIankan *test* dengan Iangkah yang seharusnya dan harus dipastikan bahwa aplikasi telah berjalan sesuai kebutuhan.

*Negative testing* adalah saIah satu pengujian untuk menguji apakah suatu sistem sesuai seperti yang diharapkan dengan input negatif dan verifikasi aplikasi terhadap data yang tidak vaIid. Menguji kesalahan yang terdapat dalam pengisian sehingga menampilkan sesuai kondisi yang tidak seharusnya.

# 3. Pengujian Berdasarkan UAT

ANG

Pada tahap ini pengujian dilakukan berdasarkan UAT. Pengujian ini diIakukan supaya mengetahui aplikasi yang dibuat berjalan semestinya sesuai dengan kebutuhan user berdasarkan UAT.

ó

Dibawah ini adalah penjelasan terhadap pekerjaan sebagai *Quality Assurance* pada modul *User Management*:

**1. Validasi Login**

Emai

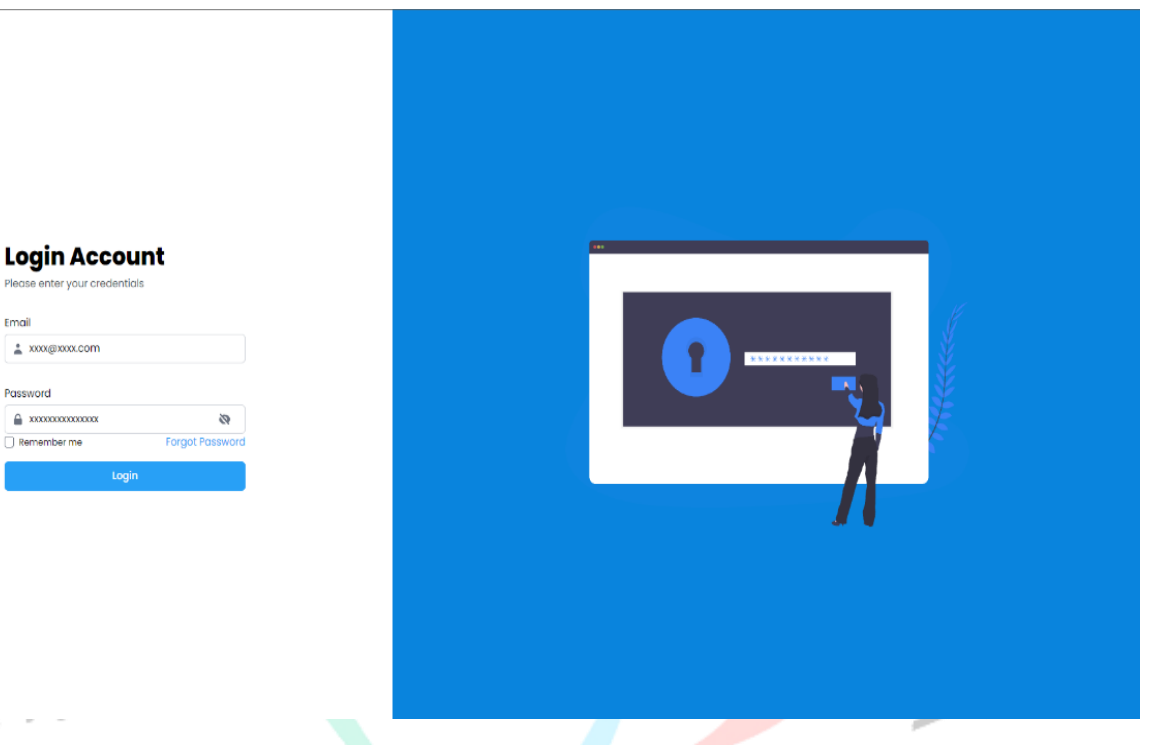

*Gambar 3. 6 Halaman Login. Sumber: GPP System PT. GITS Indonesia* 

Gambar 3.6 diatas adalah halaman login jika dimasukkan dengan data yang valid dan benar maka tidak ada *alert* atau pesan *error* yang ditampilkan. Data dikatakan valid jika data tersebut adalah data yang diinput dengan benar dan diterima dalam suatu sistem jika telah sesuai dengan syarat dalam sistem tersebut.

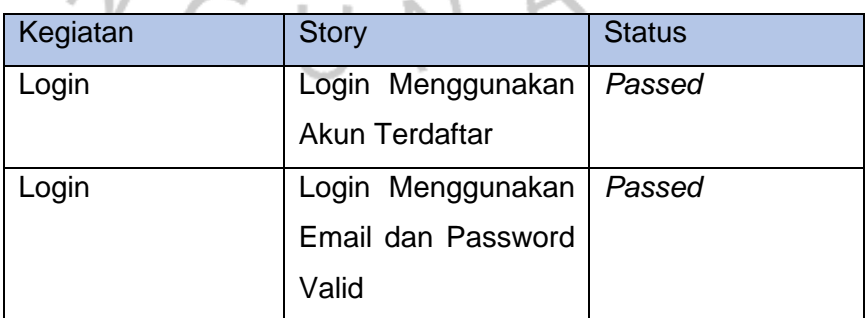

*Tabel 3 1 Tabel Kegiatan Login Positive Case. Sumber: Dokumen UAT GPP System*

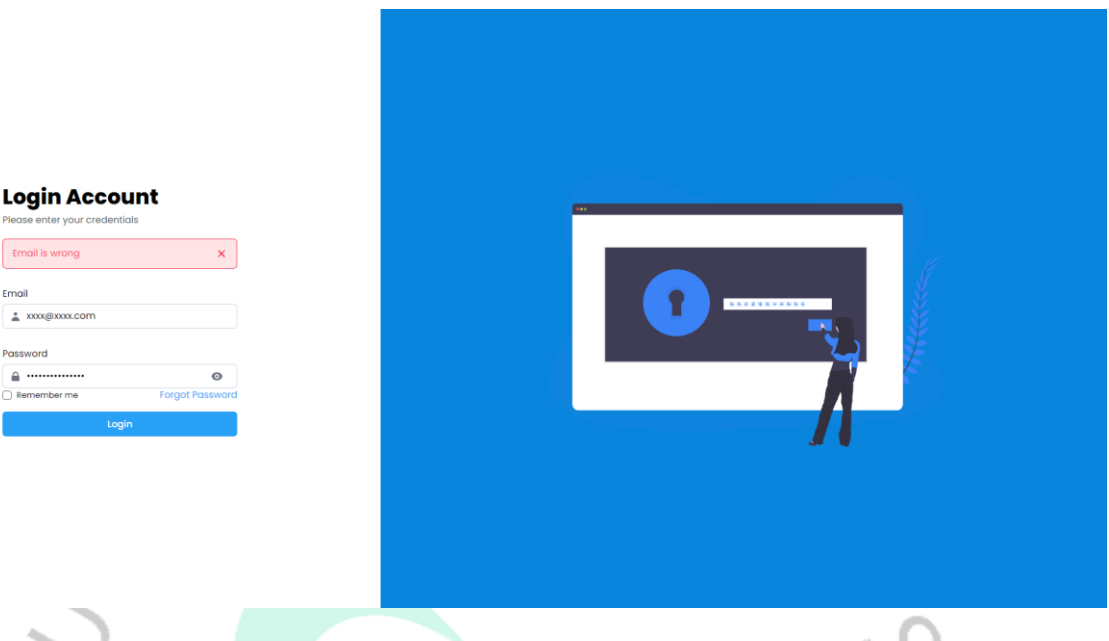

*Gambar 3. 7 Halaman Login. Sumber: GPP System PT. GITS Indonesia* 

 $\gamma_{\rm T}$ 

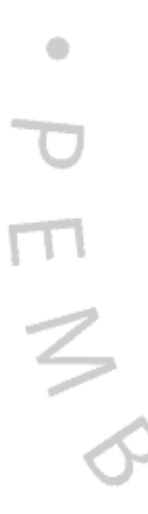

 $\overline{1}$ 

Gambar 3.7 diatas adalah validasi login ketika email dan password dimasukkan dengan tidak valid data, maka sistem akan menampilkan *alert* atau pesan *error* sesuai dengan kesalahan *input*-nya. Faktor penyebab data tidak valid ada banyak hal, hal yang pertama mungkin karena *user* tidak terdaftar sehingga tidak dapat masuk kedalam sistem. Kedua, user salah memasukkan data *email* dan *password* hal ini menyebabkan data tidak valid karena *email* dan *password* yang salah tidak terbaca dengan benar sesuai dengan yang terdaftar di sistem. Hal yang sama juga bisa terjadi apabila *user* mengalami *human error* sehingga melupakan salah satu data yang harus di-*input* hal ini membuat sistem akan menampilkan pesan *error* sesuai dengan kesalahan *input*.

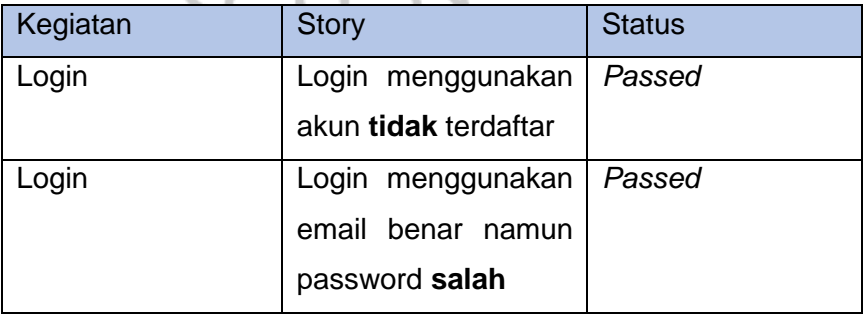

¥ W

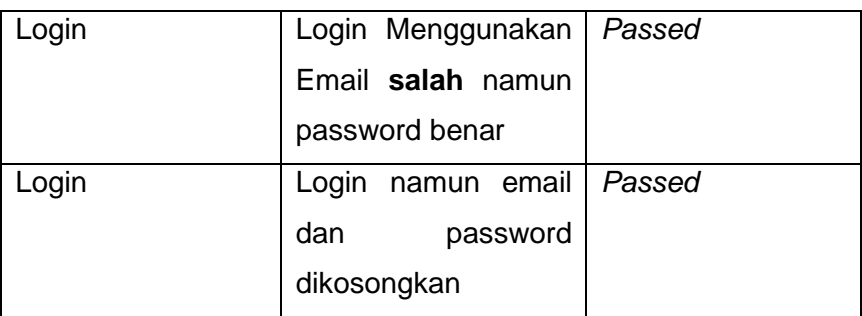

*Tabel 3 2 Tabel Kegiatan Login Negative Case. Sumber: Dokumen UAT GPP System*

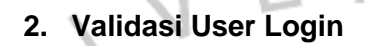

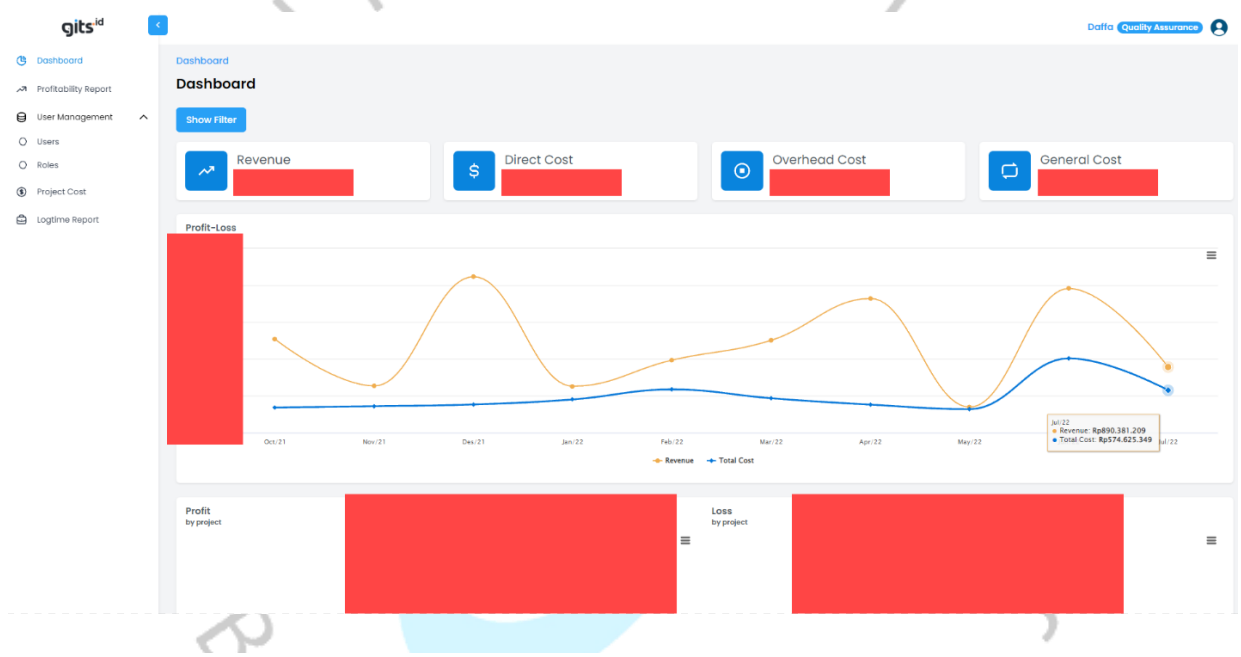

*Gambar 3. 8 Halaman Dashboard. Sumber: GPP System PT. GITS Indonesia*

Setelah *user* berhasil login maka *user* akan langsung dialihkan ke-halaman *dashboard*, tampilan ini berupa data keseluruhan akumulasi dari *Revenue, Direct Cost, Overhead Cost,* dan *General Cost.* 

a) Revenue

*Revenue* adalah hasil pelaksanaan operasional utama suatu perusahaan serta merupakan pendapatan yang mampu dihasiIkan oleh perusahaan dengan berjalannya aktivitas utama pada perusahaan tersebut.

b) Direct Cost

Biaya Langsung atau *Direct Cost* merupakan suatu metode yang menentukan harga pokok produksi serta mengakumuIasikan biaya produksi *variabIe* saja atau yang berpengaruh langsung dengan *volume* produksi.

### c) Overhead Cost

*Overhead Cost* adalah biaya operasi bisnis yang tidak terikat Iangsung dengan produksi produk atau Iayanan.

### d) General Cost

biaya rata-rata atau *average cost* adalah jumlah dari seluruh komponen biaya produksi dibagi dengan hasil akhir *output* yang dihasilkan. Jumlah ini dikenal dengan istiIah total biaya rata-rata.

Pada halaman *dashboard* tertera validasi *user* beserta *role* dari *user* tersebut, hal ini dapat terlihat pada gambar 3.9

# **Daffa** Quality Assurance

*Gambar 3. 9 User Login dan Role User. Sumber: GPP System PT. GITS Indonesia*

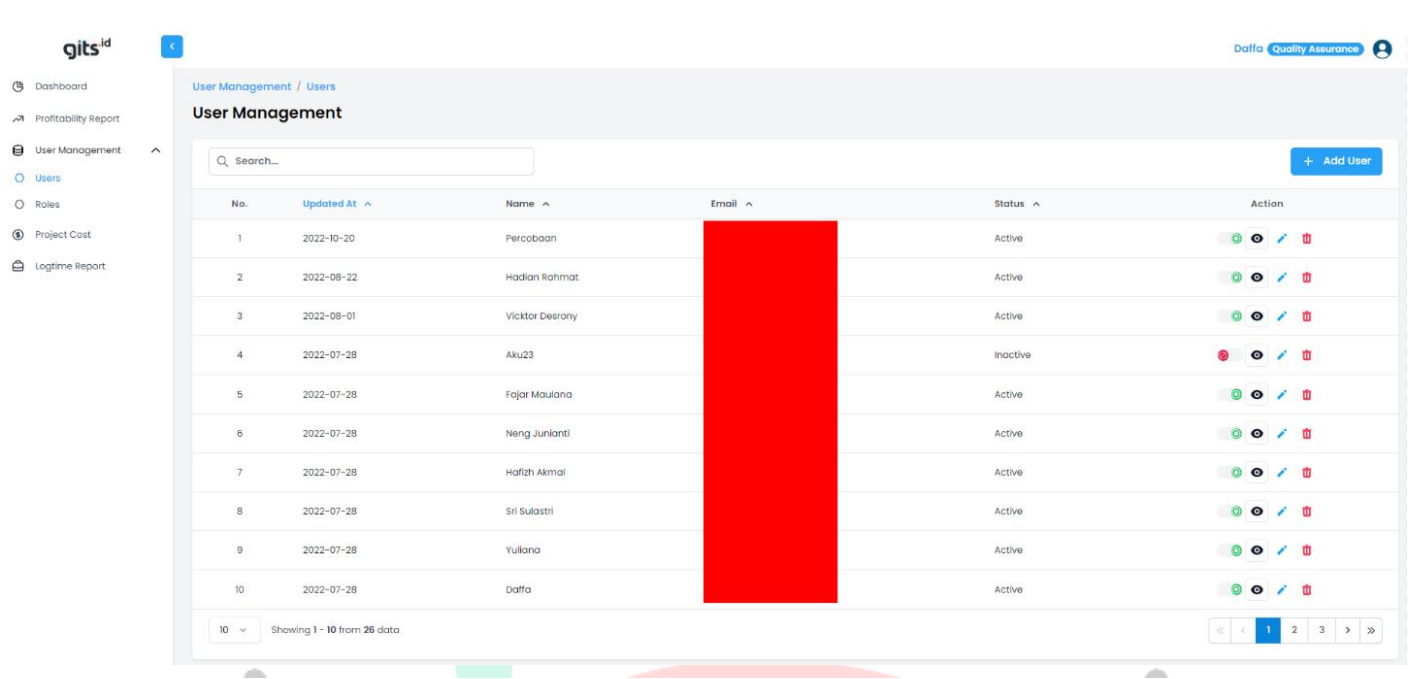

## **3. Pengujian Tampilan Data User**

#### *Gambar 3. 10 Tampilan Module User Management. Sumber: GPP System PT. GITS Indonesia*

Pada gambar 3.10 tampilan *user management* kita dapat melihat *user* yang dapat mengakses GPP *System, user* yang ada pada data tersebut dapat *Login* kedalam sistem sesuai dengan role yang sudah ditentukan pada saat penambahan *user*. Data-data ini merupakan data yang ada pada database, ditampilkan dalam bentuk tabel. Pada data ini kita dapat melihat detail data *user* seperti nama, *email,* dan status user.

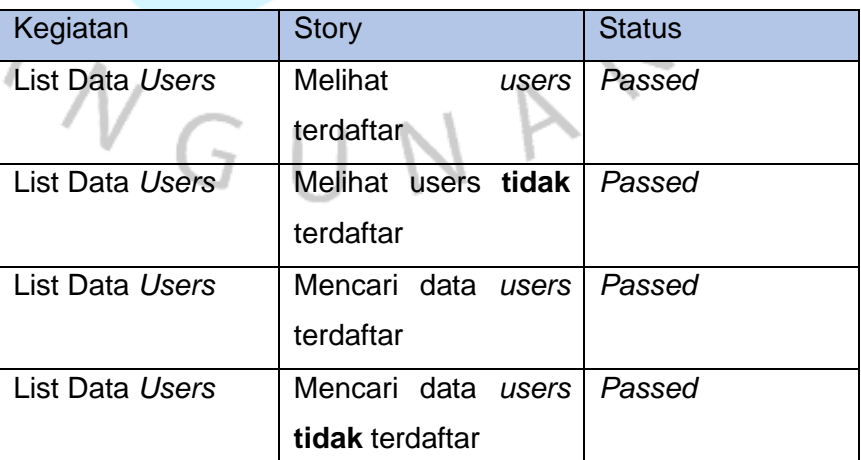

*Tabel 3 3 List Data Users Positive & Negative. Sumber: Dokumen UAT GPP System*

 $\frac{1}{3}$ 

### **4. Tambah User**

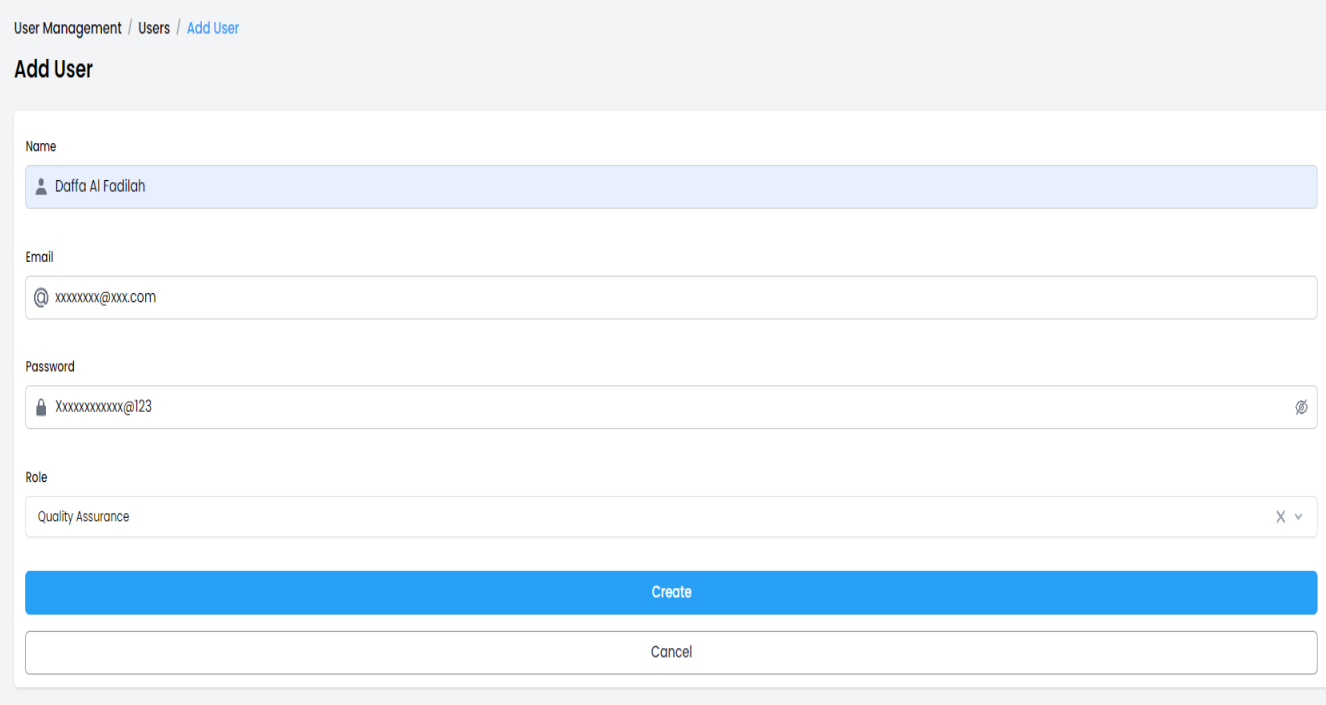

*Gambar 3. 11 Halaman Tambah User. Sumber: GPP System PT. GITS Indonesia*

 $\mathbb{H}$ 

Halaman ini tidak dapat diakses sembarang *user* hanya *user* yang mempunyai hak akses kedalam module *user management* yang dapat membuka halaman tambah *user*. Pada Gambar 3.11 diatas adalah pengujian penambahan *user* baru secara valid data atau data terisi dengan benar, maka sistem dapat memproses data *user* baru tersebut dan akan ditampilkan kedalam data *user management.*

 $\frac{1}{3}$ 

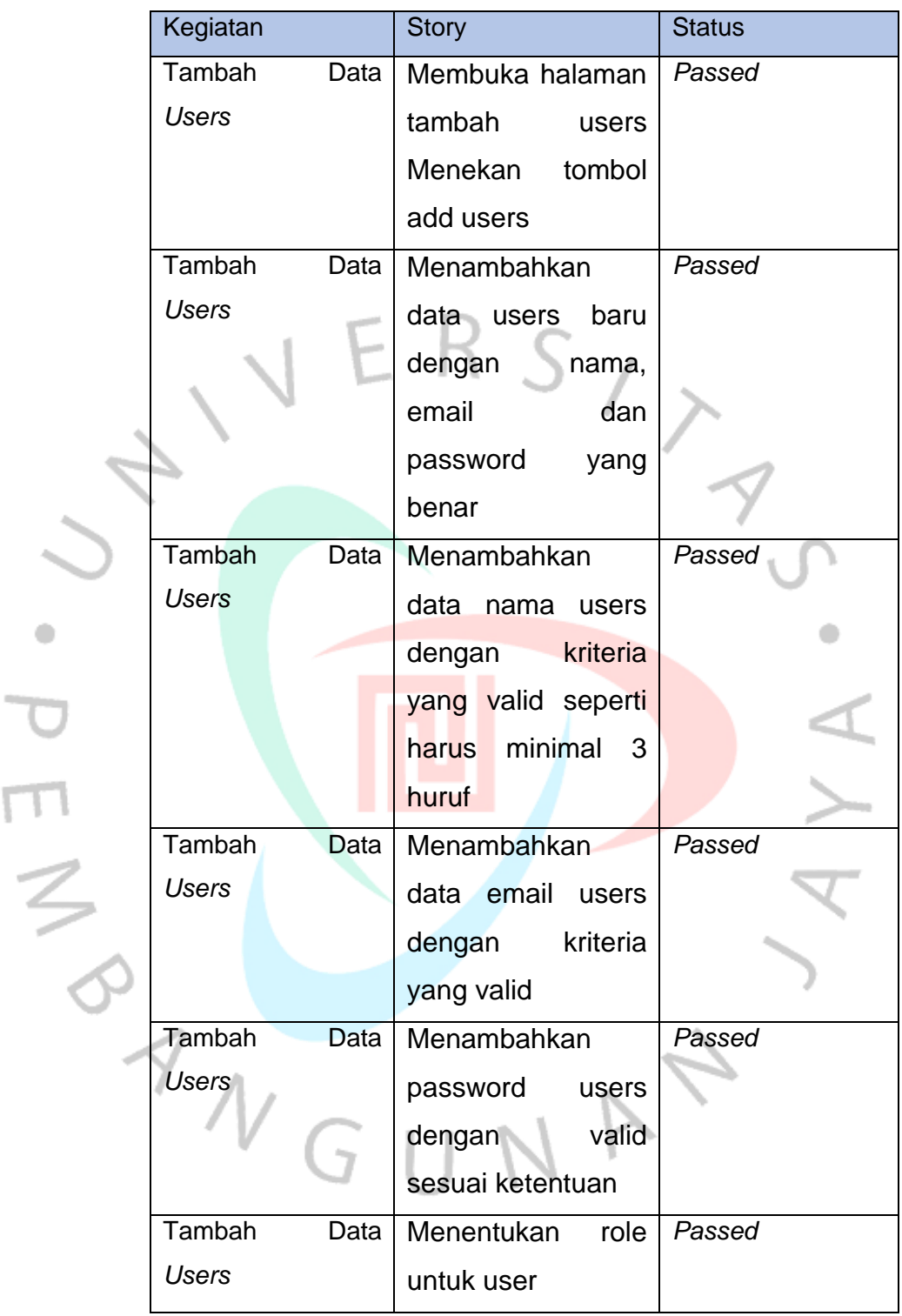

Г

*Tabel 3 4 Tambah Data Users Positive Case.* 

*Sumber: Dokumen UAT GPP System*

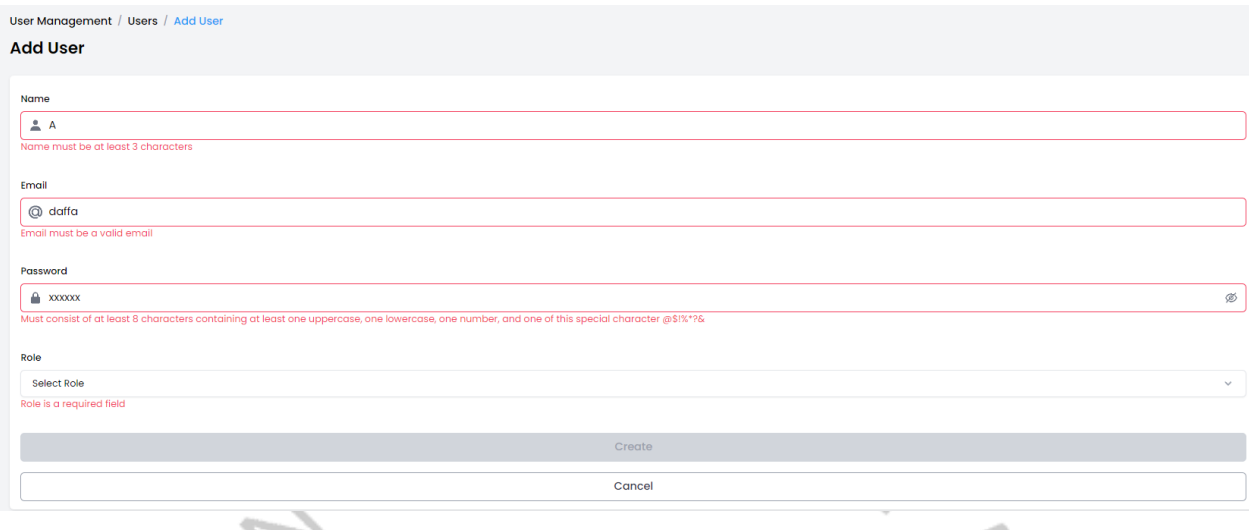

*Gambar 3. 12 Validasi Tambah User. Sumber: GPP System PT. GITS Indonesia*

Jika *user* salah *input* nama maka akan ada pesan sesuai dengan kesalahan *input* pada gambar 3.12 diatas *user* melakukan kesalahan karena hanya *input* 1 huruf saja sedangkan batas minimal huruf sistem adalah 3 huruf, maka dari itu sistem akan menampilkan pesan bahwa *field* nama harus berisi minimal 3 huruf.

27

Kesalahan berikutnya terdapat pada *field* email dimana *user* tidak *input* email secara benar, karena pada kondisi ini sistem hanya membaca email yang valid dengan bentuk "*xxxx@xxx.xxx"* selain berbentuk seperti itu maka *field* email dinyatakan tidak valid.

Kesalahan pada *password* dapat terlihat bahwa sistem memiliki syarat untuk membuat *password*, syarat dari *password* adalah minimal memiliki 8 karakter, 1 huruf kapital, 1 angka dan 1 simbol yang telah ditentukan yaitu "@\$!%\*?&".

Terakhir, *user* baru harus memiliki *Role* role ini nanti bertujuan untuk *user* memiliki hak akses untuk membuka halamanhalaman tertentu pada sistem.

۵

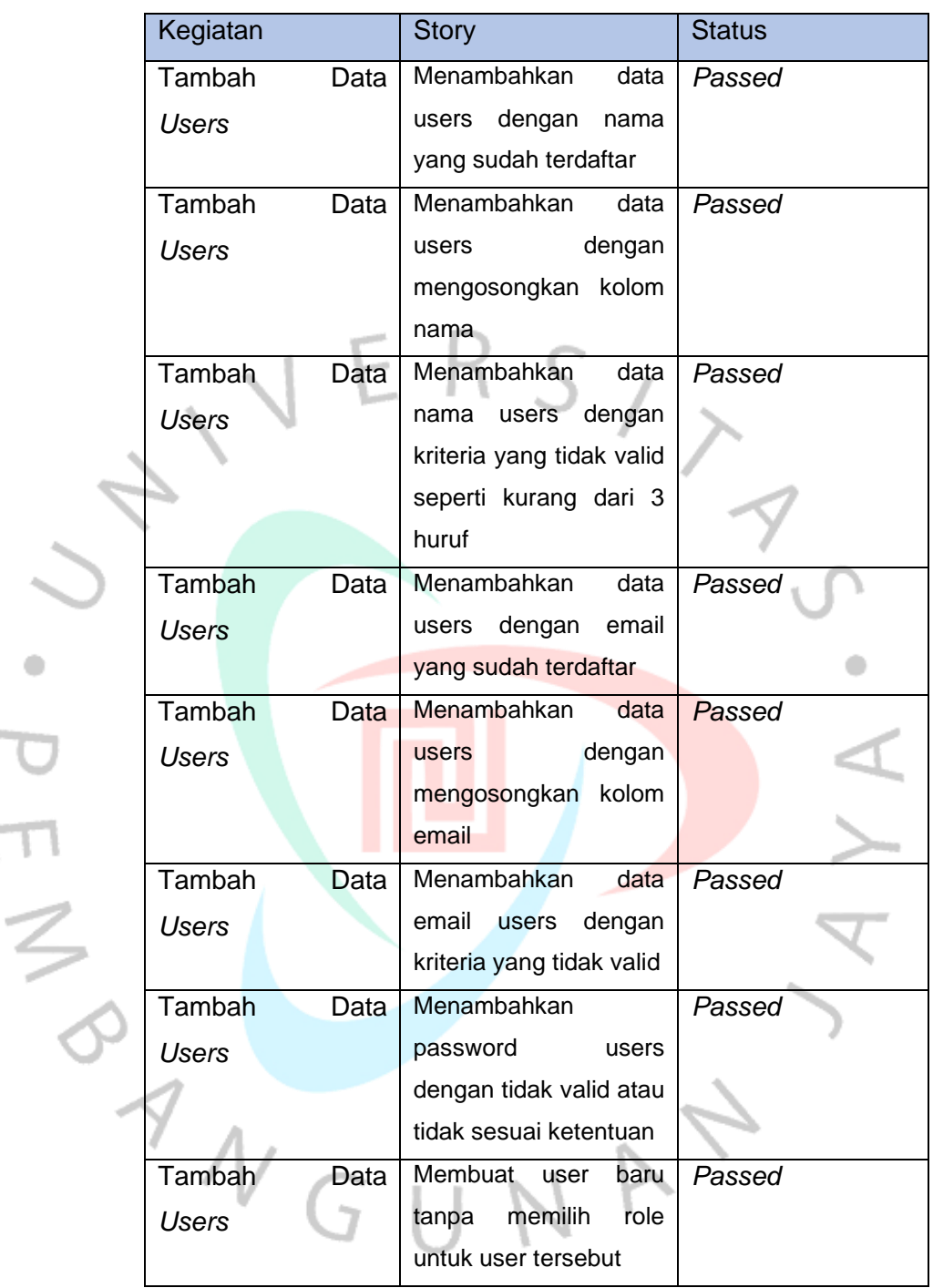

*Tabel 3 5 Tambah Data Users Negative Case. Sumber: Dokumen UAT GPP System*

### **5. Pengujian Edit Data User**

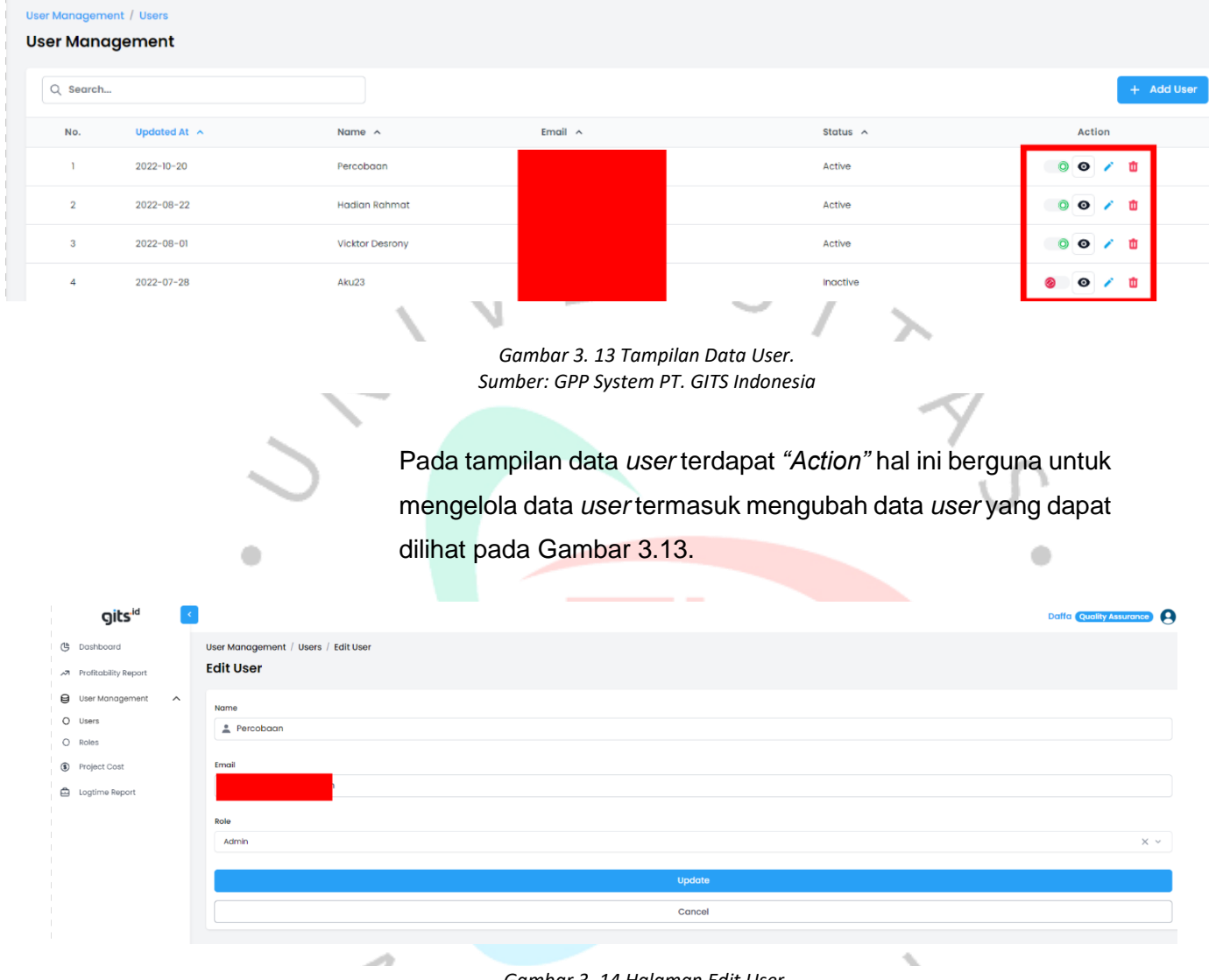

*Gambar 3. 14 Halaman Edit User. Sumber: GPP System PT. GITS Indonesia*

Pada Gambar 3.14. data yang dapat dirubah dalam fitur ini adalah Nama, Email, dan *Role*. Perubahan ini dapat terjadi apabila ada kesalahan nama, kesalahan email, atau apabila hak akses yang diperlukan oleh *user* tersebut meningkat, sehingga membutuhkan *role* dengan level yang lebih tinggi untuk dapat mengakses sistem lebih dalam.

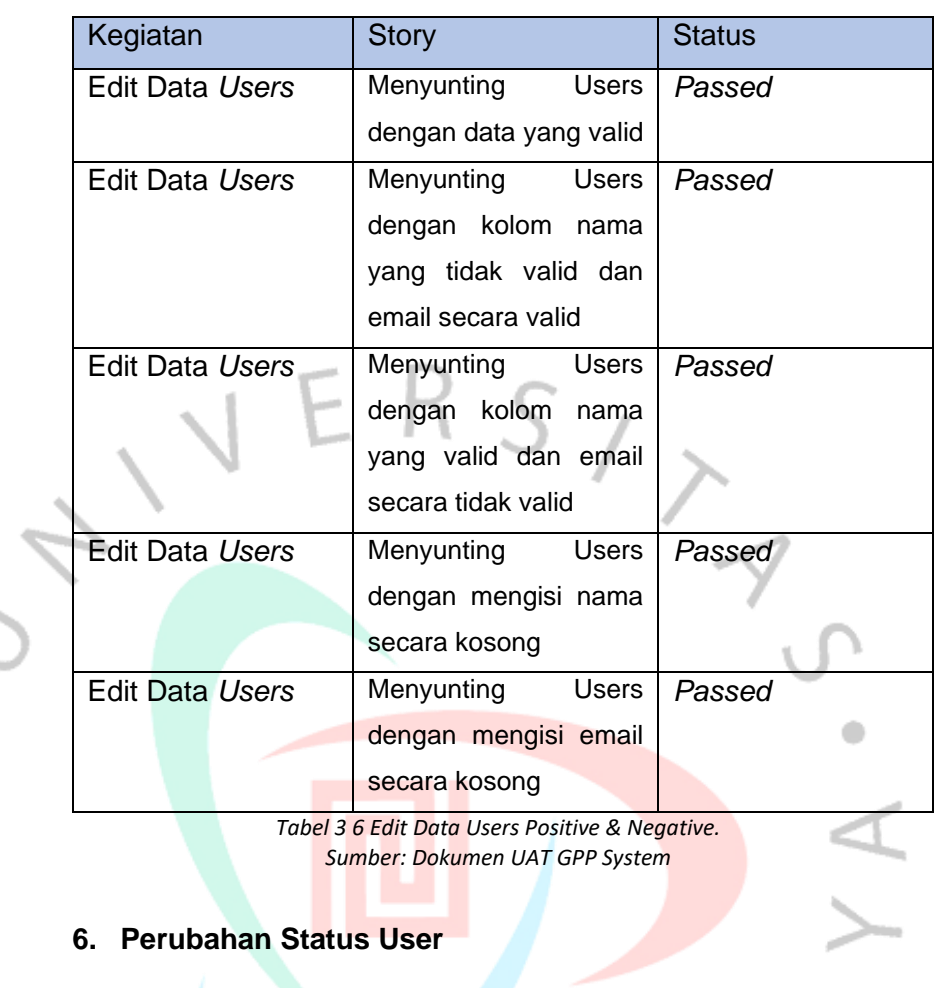

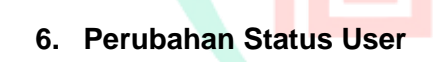

 $\bullet$ 

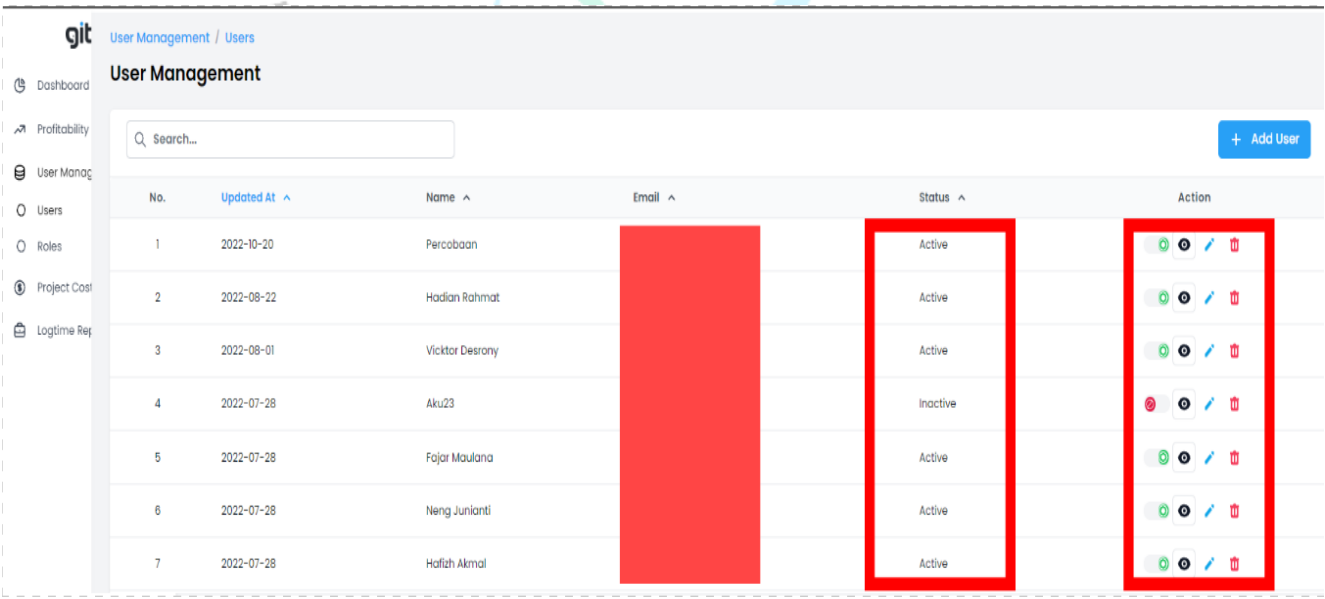

*Gambar 3. 15 Halaman Tampilan User. Sumber: GPP System PT. GITS Indonesia* Pada gambar 3.15 terdapat *"Action" toggle switch button*, hal ini merupakan sebuah *trigger* untuk mengubah status *user*. Dalam sistem terdapat 2 status untuk *user Active* dan *Inactive*, status ini adalah acuan yang dapat terlihat mana *user* yang masih aktif dalam pengerjaan *project* dan *user* mana yang sudah tidak aktif dalam pengerjaan *project* perusahaan. Status ini menjadi indikator sistem untuk mengetahui bahwa *user* yang statusnya *Active* masih terikat kontrak kerja kepada perusahaan. Namun, apabila ada *user* yang statusnya *Inactive* maka belum tentu ia *resign* dari perusahaan karena bisa saja *user* tersebut sedang dalam masa cuti.

# **Change User's Status**

Are you sure want to inactivate

**Inactivate** Cancel

> *Gambar 3. 16 Pesan Perubahan Status User. Sumber: GPP System PT. GITS Indonesia*

Apabila tombol ditekan maka akan menampilkan validasi yang mengatakan bahwa apakah *user* yakin untuk merubah status *user* lain dari *Active* menjadi *Inactive*, hal ini dapat terlihat pada Gambar 3.13.

ς

### **7. Validasi Delete User**

|                | <b>User Management / Users</b><br><b>User Management</b> |                        |               |                |                |
|----------------|----------------------------------------------------------|------------------------|---------------|----------------|----------------|
| Q Search       |                                                          |                        |               |                | + Add User     |
| No.            | Updated At $\sim$                                        | Name $\land$           | Email $\land$ | Status $\land$ | <b>Action</b>  |
|                | 2022-10-20                                               | Percobaan              |               | Active         | 00/<br>面       |
| $\overline{2}$ | 2022-08-22                                               | <b>Hadian Rahmat</b>   |               | Active         | 001<br>面       |
| 3              | 2022-08-01                                               | <b>Vicktor Desrony</b> |               | Active         | 00/1           |
| $\overline{4}$ | 2022-07-28                                               | Aku23                  |               | Inactive       | $\bullet$<br>m |

*Gambar 3. 17 Halaman Tampilan User. Sumber: GPP System PT. GITS Indonesia*

Pada gambar 3.17 pada *Action* terdapat tombol untuk menghapus data *user* tombol ini hanya dapat digunakan ketika *user* sudah tidak aktif dalam perusahaan, dengan kata lain maka *user* yang ingin dihapus datanya harus melakukan perubahan status seperti yang dijelaskan pada poin ke 6.

# **Caution**

### Cannot delete active user !

OK

*Gambar 3. 18 Pesan Error Hapus User Yang Aktif. Sumber: GPP System PT. GITS Indonesia*

Apabila *user* menghapus data *user* lain yang masih aktif maka akan memunculkan pesan *error* yang mengatakan bahwa tidak dapat menghapus *user* yang masih aktif bekerja dalam perusahaan seperti pada gambar 3.18 diatas.

Namun jika *user* yang ingin menghapus data telah merubah status *user* yang ingin dihapus menjadi tidak aktif, maka ia dapat menghapus data tersebut, hal ini dapat terlihat pada Gambar 3.19 dibawah.

# **Delete User**

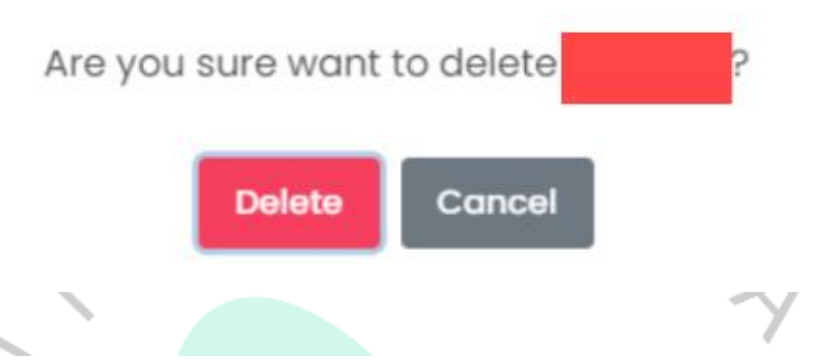

*Gambar 3. 19 Pesan Hapus User. Sumber: GPP System PT. GITS Indonesia*

Pesan ini dapat terlihat apabila *user* sudah merubah status data *user* yang akan dihapus menjadi tidak aktif. Hapus data ini menggunakan *hard delete* dimana data yang terhapus dari sistem akan terhapus juga di database, sehingga untuk menambahkan data yang sama dengan yang dihapus harus melalui penambahan *user* seperti yang dijelaskan pada poin ke-4.

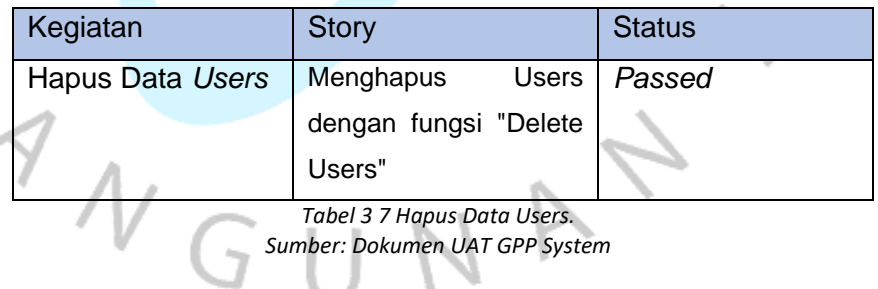

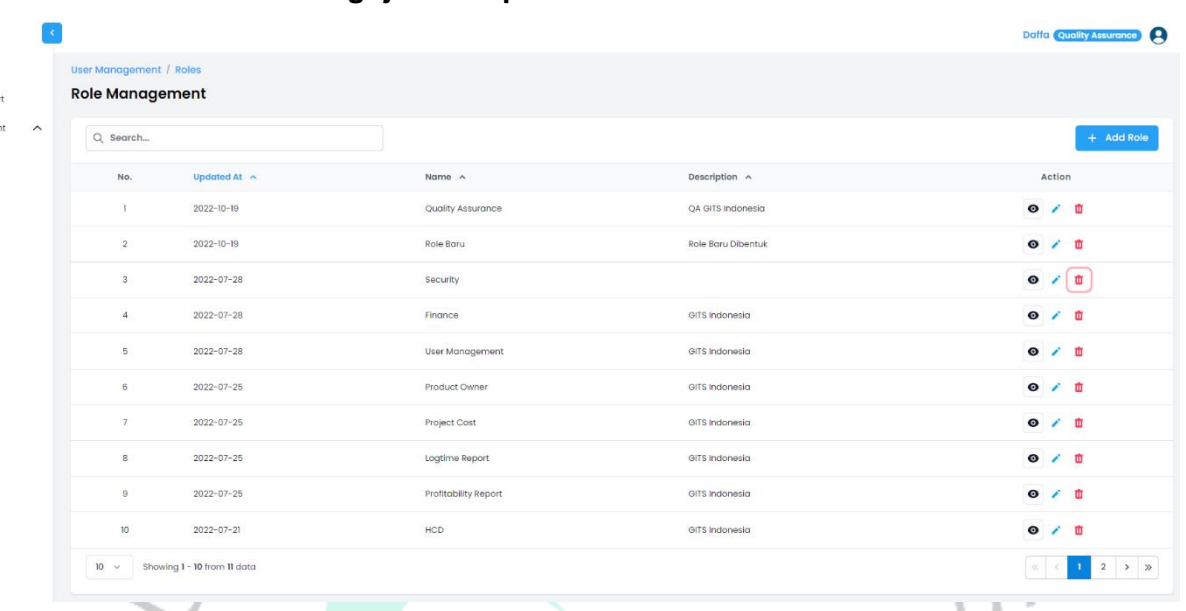

## **8. Pengujian Tampilan Data Role**

*Gambar 3. 20 Tampilan Data Role. Sumber: GPP System PT. GITS Indonesia*

Pada Gambar 3.20 tampilan *user management* kita dapat melihat *role* yang terdapat dalam GPP *System, role* yang ada pada data tersebut merupakan kesatuan dari hak akses sistem yang nantinya akan diberikan kepada *user*.

ī.

*Role* dibentuk berdasarkan tingkatan-tingkatan kuasa yang ada pada perusahaan, semakin tinggi jabatan diperusahaan semakin tinggi pula hak akses *role* tersebut. Tidak semua *role* yang bertingkat tinggi dapat mengakses semua fitur yang ada dalam sistem. *Role* dibuat untuk menjaga keseimbangan sistem supaya tidak terjadi sesuatu yang tidak diharapkan, maka dari itu *role* dibentuk sesuai dengan hak akses yang berikan.

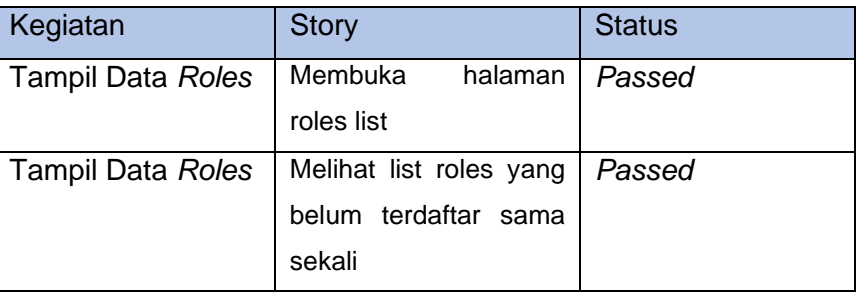

۵  $\frac{1}{\sqrt{2}}$ 

gitsid (b) Dashboard Profitability Repo  $\Theta$  User Manage O Users  $\bigcap$  Roles C Project Cost togtime Repor

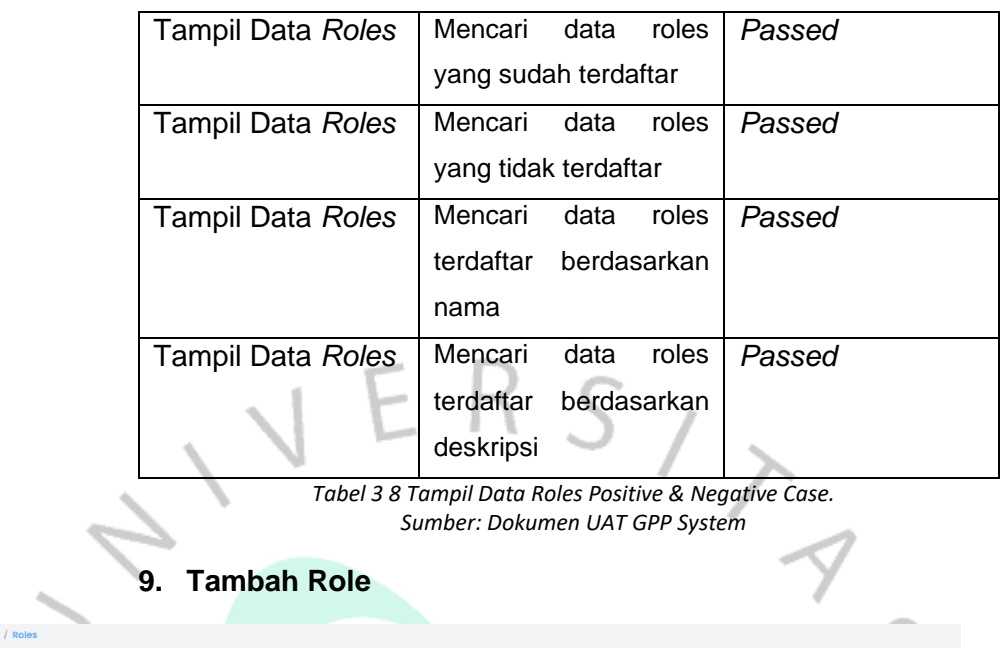

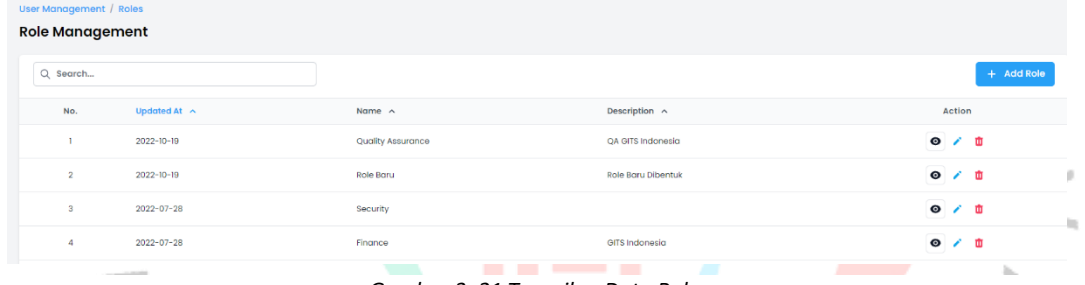

*Gambar 3. 21 Tampilan Data Role. Sumber: GPP System PT.GITS Indonesia*

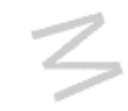

Pada Gambar 3.21 Tampilan data *role* terdapat *button* untuk menambah *role*, *button* ini terletak pada bagian kanan sistem.

×

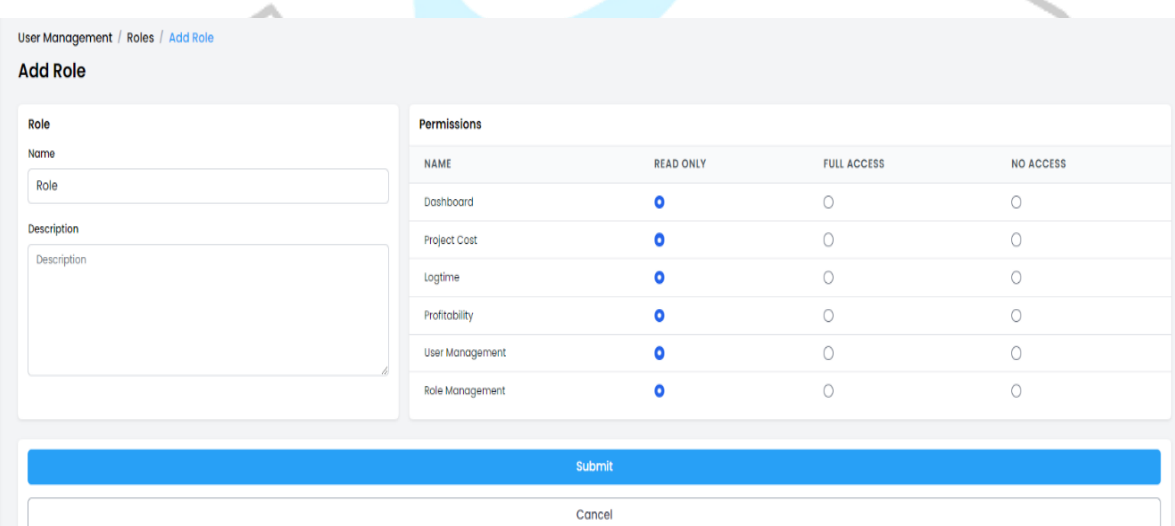

*Gambar 3. 22 Halaman Tambah Role. Sumber: GPP System PT. GITS Indonesia*

Pada halaman penambahan *role* terdapat *field* nama dan deskripsi *role*. Pada Gambar 3.22 adalah bagaimana *input* data role secara valid maka role tersebut dapat dibuat dan akan tampil pada tampilan data *role*. *Role* tersebut juga dapat di*include* ke-*user* untuk mendapatkan hak akses.

#### User Management / Roles / Add Role

**Additional** 

| <b>AGG ROIG</b>                         |                    |                  |                     |                  |  |  |  |  |
|-----------------------------------------|--------------------|------------------|---------------------|------------------|--|--|--|--|
| Role                                    | <b>Permissions</b> |                  |                     |                  |  |  |  |  |
| Name                                    | <b>NAME</b>        | <b>READ ONLY</b> | <b>FULL ACCESS</b>  | <b>NO ACCESS</b> |  |  |  |  |
| R<br>Name must be at least 3 characters | Dashboard          | $\bullet$        | $\bigcirc$          | $\bigcirc$       |  |  |  |  |
| Description                             | Project Cost       | $\bullet$        | $\bigcirc$          | $\circ$          |  |  |  |  |
| Description                             | Logtime            | $\bullet$        | $\bigcirc$          | $\circ$          |  |  |  |  |
|                                         | Profitability      | $\bullet$        | $\circ$             | $\circ$          |  |  |  |  |
|                                         | User Management    | $\bullet$        | 0                   | $\bigcirc$       |  |  |  |  |
|                                         | Role Management    | $\bullet$        | $\circlearrowright$ | $\circ$          |  |  |  |  |
|                                         |                    |                  |                     |                  |  |  |  |  |
| Submit                                  |                    |                  |                     |                  |  |  |  |  |
| Cancel                                  |                    |                  |                     |                  |  |  |  |  |
|                                         |                    |                  |                     |                  |  |  |  |  |

*Gambar 3. 23 Validasi Penambahan User Tidak Valid. Sumber: GPP System PT. GITS Indonesia*

Pada Gambar 3.23 menjelaskan apabila *user* menambahkan role tidak sesuai ketentuan sistem maka akan terdapat pesan *error*. Sedangkan secara *default* hak akses *role* akan terdadapat pada "*read-only"* ke seluruh modul. Hal ini menyebabkan tidak dapat menambahkan *role* ke data sistem, karena *button* "*submit"* akan ter-*disable*.

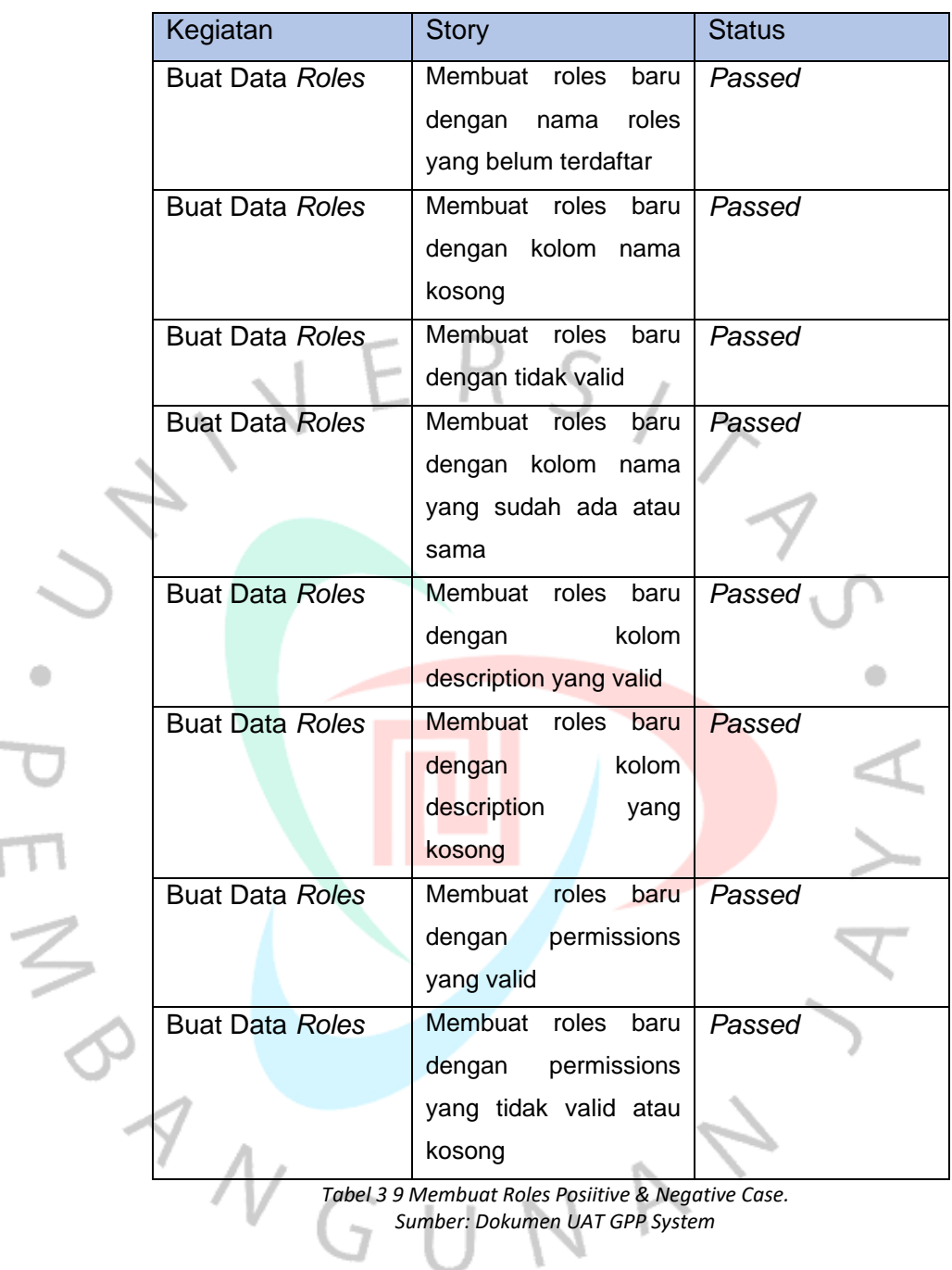

 $\mu$ 

### **10. Pengujian Edit Data Role**

Perubahan data *role* dapat dilakukan dengan "*Action*" yang ada pada tampilan data *role* atau dapat dilihat pada Gambar 3.24 dibawah. Perubahan ini dapat dilakukan jika terdapat kesalahan nama, perubahan deskripsi, dan perubahan hak akses pada *role.*

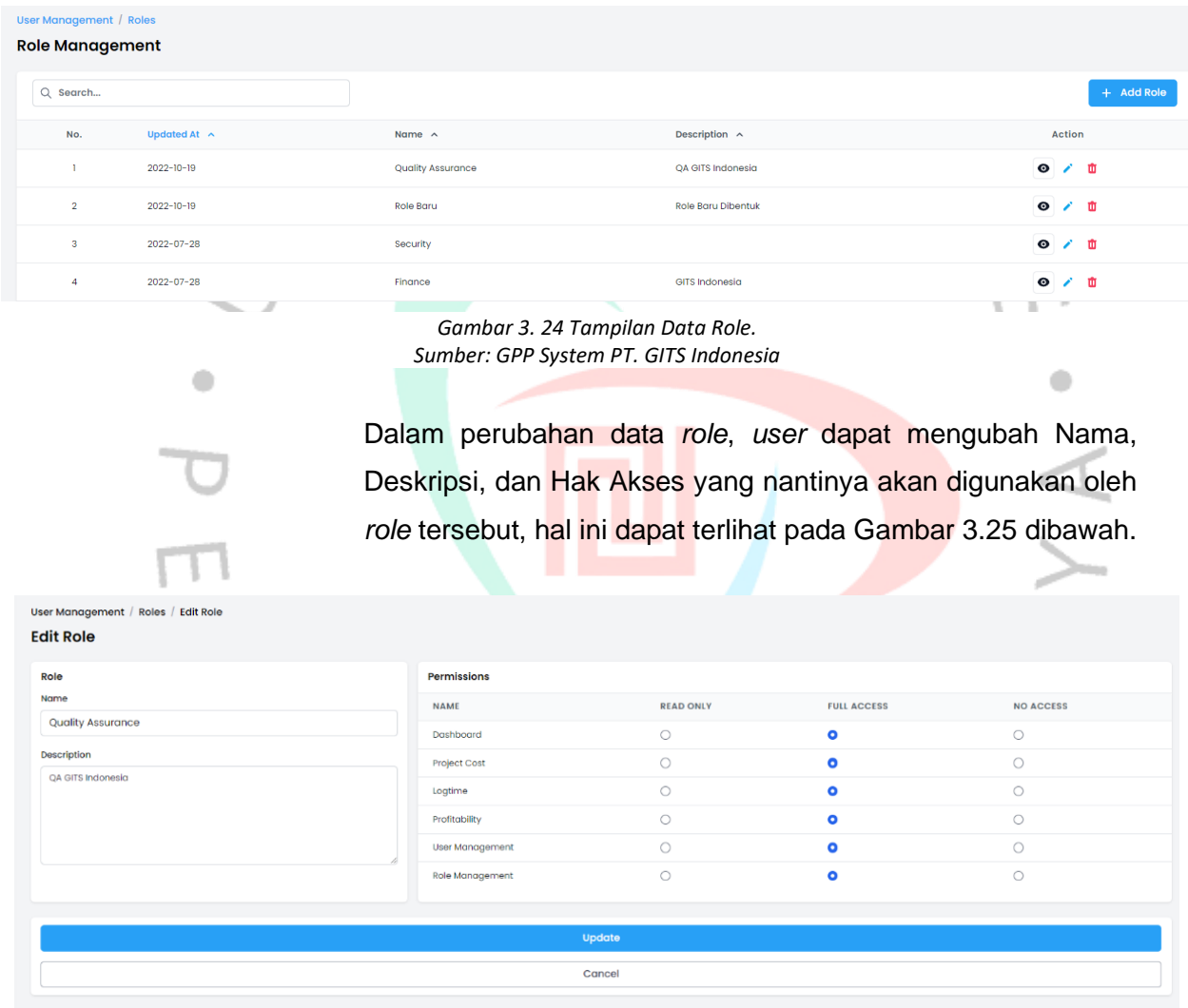

*Gambar 3. 25 Halaman Perubahan Data Role. Sumber: GPP System PT. GITS Indonesia*

Dapat kita lihat pada Gambar 3.25, *role Quality Assurance* memiliki hak akses terhadap seluruh modul yaitu *Full Access*. Disini menandakan bahwa *role* tersebut dapat mengelola seluruh data modul. Apabila ada perintah perusahaan jika hak akses *role* tersebut kurang tepat maka *user* dapat merubah hak akses *role* tersebut sesuai dengan perintah perusahaan, sebagai contoh dapat dilihat pada Gambar 3.26 dibawah.

|                                     | ı                            | ∾                | ×                  |                          |  |  |  |  |  |
|-------------------------------------|------------------------------|------------------|--------------------|--------------------------|--|--|--|--|--|
| User Management / Roles / Edit Role |                              |                  |                    |                          |  |  |  |  |  |
| <b>Edit Role</b>                    |                              |                  |                    |                          |  |  |  |  |  |
| Role                                | Permissions                  |                  |                    |                          |  |  |  |  |  |
| Name                                | <b>NAME</b>                  | <b>READ ONLY</b> | <b>FULL ACCESS</b> | <b>NO ACCESS</b>         |  |  |  |  |  |
| <b>Quality Assurance</b>            | Dashboard                    | $\bullet$        | $\circ$            | $\circ$                  |  |  |  |  |  |
| Description<br>QA GITS Indonesia    | <b>Project Cost</b>          | $\bullet$        | $\circ$            | 0                        |  |  |  |  |  |
|                                     | Logtime                      | $\bullet$        | $\circ$            | $\circ$                  |  |  |  |  |  |
|                                     | Profitability                | $\bullet$        | $\circ$            | 0                        |  |  |  |  |  |
|                                     | User Management              | $\circ$          | ۰                  | $\circ$                  |  |  |  |  |  |
|                                     | Role Management              | $\circ$          | $\bullet$          | $\circ$                  |  |  |  |  |  |
|                                     |                              |                  |                    |                          |  |  |  |  |  |
| Update                              |                              |                  |                    |                          |  |  |  |  |  |
|                                     |                              | Cancel           |                    |                          |  |  |  |  |  |
| - 11<br>т<br>ı                      | $-$<br><b>Report Follows</b> |                  |                    | <b>Contract Contract</b> |  |  |  |  |  |

*Gambar 3. 26 Perubahan Hak Akses Role. Sumber: GPP System PT. GITS Indonesia*

Pada Gambar 3.26, *role Quality Assurance* mengalami perubahan hak akses, sebelumnya pada Gambar 3.25 *Quality Assurance* mendapatkan *Full Access* terhadap setiap modul. Sekarang role tersebut sudah dirubah menjadi *Read-only* pada modul *Dashboard, Project Cost, Logtime,* dan *Profitability.*  Sedangkan *role* tersebut masih memilik *Full Access* terhadap modul *User Management.*

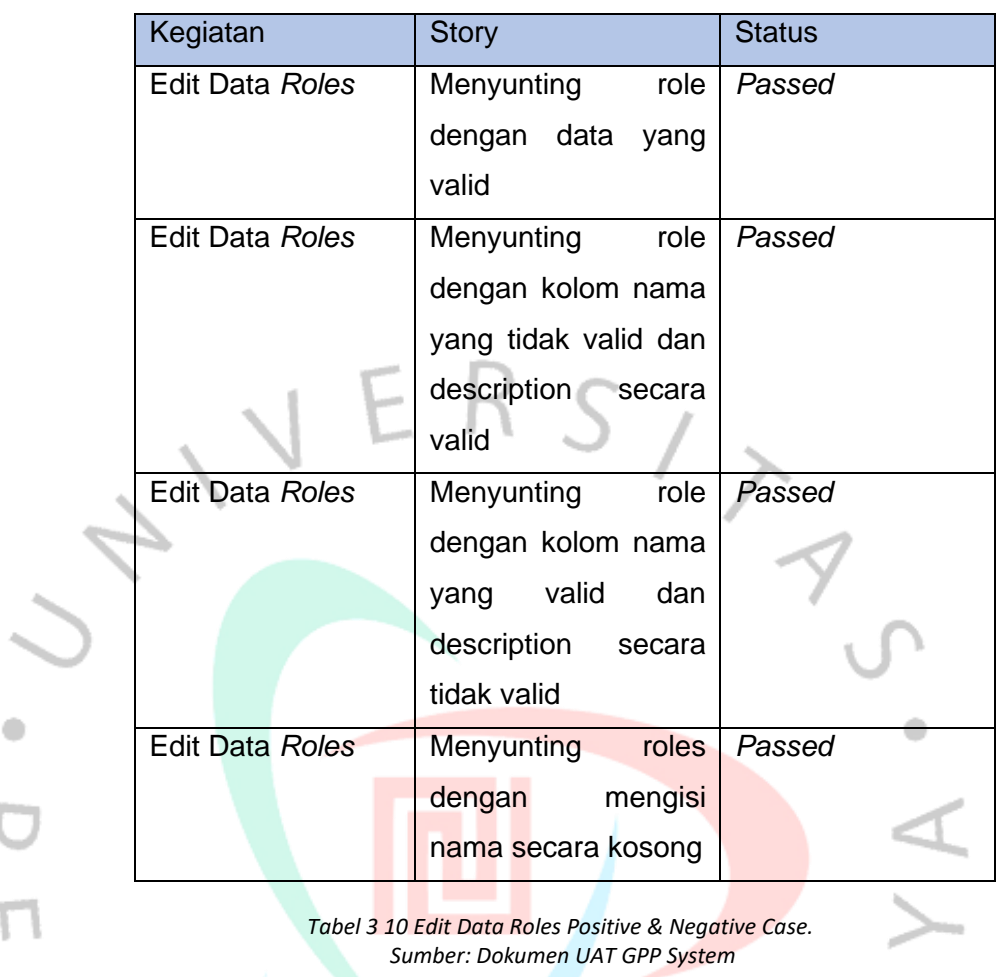

### **11. Validasi Delete Role**

Pada penghapusan data *role* tidak seperti penghapusan *user*, role dapat dihapus secara langsung, apabila ada *user* yang terdapat dalam *role* tersebut maka *user* tidak akan memiliki *role* atau kosong. Hal ini harus segera ditindak lanjuti oleh *user* untuk merubah *role* dari *user* yang *role-*nya dihapus.

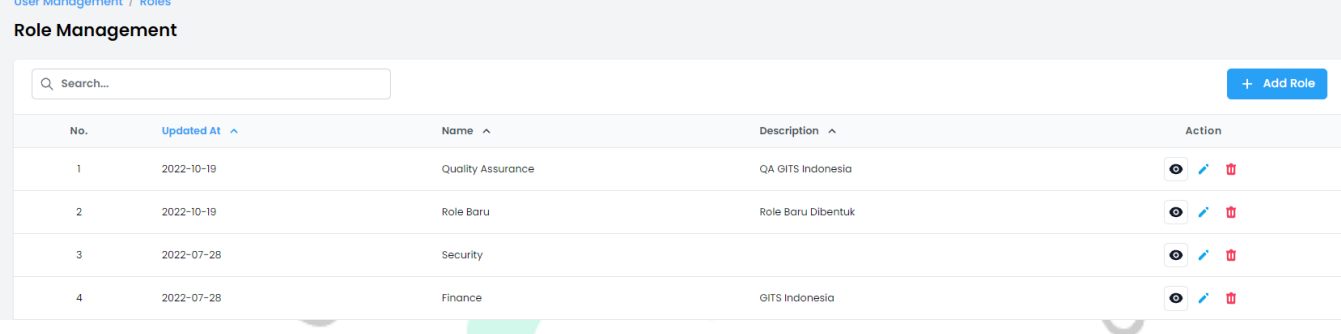

*Gambar 3. 27 Tampilan data role. Sumber: GPP System PT. GITS Indonesia*

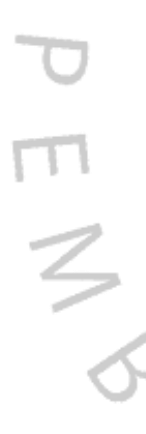

Pada gambar 3.27 tampilan data *role,* untuk menghapus data *role* dapat menggunakan "*Action*". Apabila tombol hapus ditekan maka akan menampilkan pesan validasi dapat terlihat pada gambar 3.28 untuk menghapus data tersebut, pada pesan tersebut terdapat 2 pilihan jika *user* memilih "*Delete*" maka data *role* akan terhapus secara permanen.

# Delete Role

## Are you sure want to delete "Security"

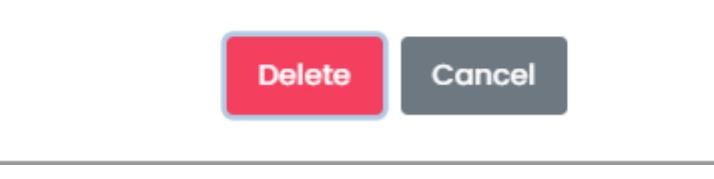

*Gambar 3. 28 Validasi Hapus Data Role. Sumber: GPP System PT. GITS Indonesia*

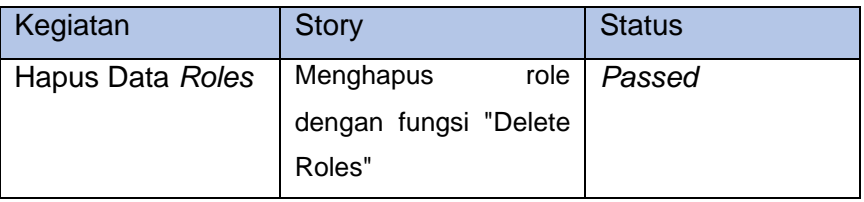

*Tabel 3 11 Hapus Data Roles. Sumber: Dokumen UAT GPP System*

# **3.2.7 Hasil Pengujian Berdasarkan UAT**

Berdasarkan UAT, terdapat 95 Skenario yang ada pada modul *User Management*. Pada skenario ini terdapat 50 *Positive Case* dan 45 *Negative Case.* Kasus-kasus ini yang nantinya akan dilakukan pengujian pada sistem oleh *stakeholders*.

Hasil yang didapatkan dari pengujian ini sangat baik karena seluruh pengujiannya berhasil dengan total keberhasilan 95 Kasus dari 95 Kasus. Hal ini ditinjau saat pengujian bersama *stakeholders* ketika melakukan UAT *Simulation,* hal ini dapat dilihat pada Gambar 3.29 dibawah.

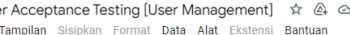

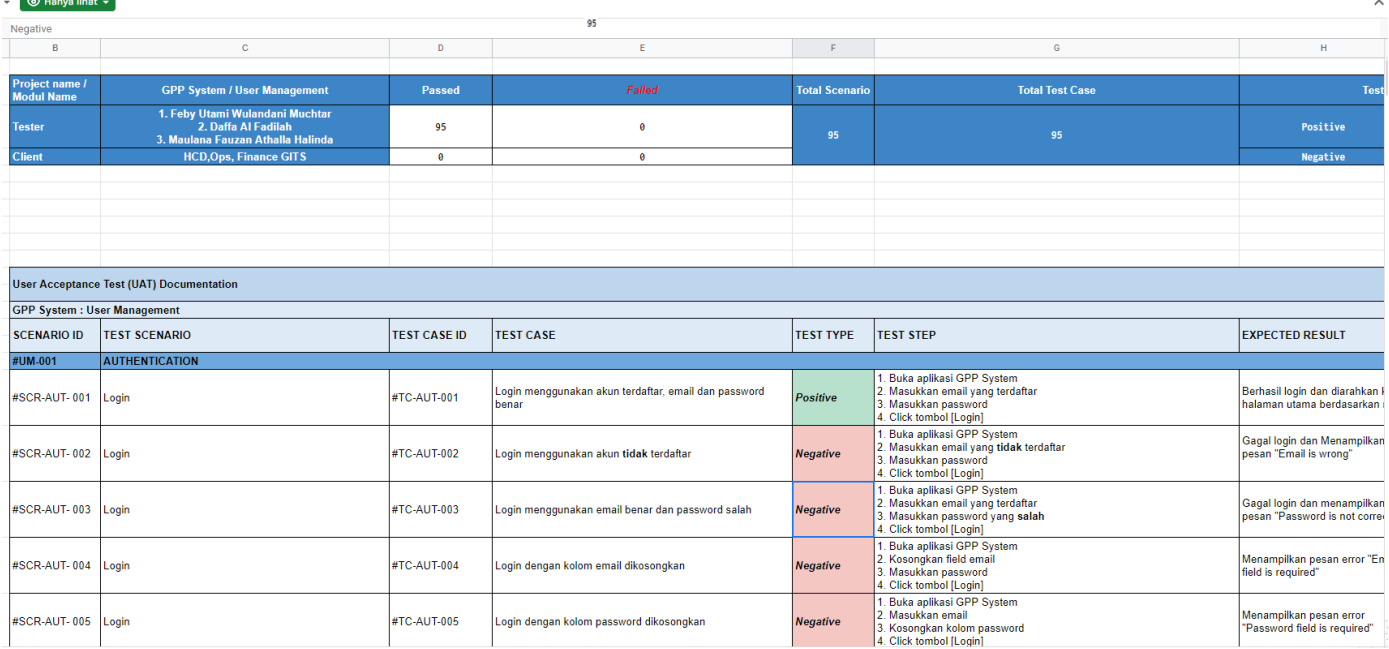

*Gambar 3. 29 Dokumen Acceptance Testing. Sumber: Dokumen Pribadi*

E<sup>1</sup> de Bagikan

### **3.3 Kendala Yang Dihadapi**

Kendala yang dihadapi saat melakukan kerja profesi:

- 1. Tempat kerja profesi diluar kota dari tempat tinggal sehingga menempuh perjalanan yang terbilang cukup jauh untuk melakukan kerja profesi.
- 2. Karena adanya pandemi *Covid-19* di Indonesia, terciptalah sebuah peraturan pembatasan dalam melaksanakan kegiatan. Hal tersebut menjadi masalah karena ruang kerja dalam kantor tidak cukup untuk seluruh anak magang, sehingga dibagi menjadi beberapa *Shift* Kerja.
- 3. Beberapa kegiatan diluar *shift* kerja harus dilakukan secara *Work From Home*(WFH). Hal ini menyebabkan penyebaran informasi kurang maksimal.
- 4. Pada awal saat melakukan kerja profesi, masih kurang mengenal dengan anggota tim. Sehingga, sering terjadi kesalahan informasi terhadap sesama anggota tim. Hal ini terjadi karena kurangnya komunikasi dengan anggota tim yang berasal dari kota berbeda.
- 5. Skenario sistem belum ada, sehingga harus dibentuk dahulu.

# **3.4 Cara Mengatasi Kendala**

Cara mengatasi kendala saat melaksanakan Kerja Profesi:

- 1. Menyewa Kost sebagai tempat tinggal sementara yang berlokasi dekat dengan perusahaan selama melakukan kerja profesi. Sehingga, tidak menempuh perjalanan jauh untuk melakukan kerja profesi.
- 2. Memaksimalkan kerja pada saat kekantor, karena lebih sering melakukan diskusi sesama anggota tim dan dapat menjangkau mentor untuk bertanya ketika ada kesulitan dalam melakukan kerja profesi.
- 3. Melakukan *self-learning* mencari referensi pekerjaan sesuai dengan tugas yang diberikan dari mentor terhadap anggota tim.
- 4. Melakukan perkenalan lebih dalam, serta sering melakukan diskusi diluar jam kerja untuk meningkatkan *chemistry* sesama anggota tim.
- 5. Membuat skenario sistem bersama dengan seluruh tim, sehingga seluruh anggota dapat menyuarakan suaranya untuk memberikan inovasi terhadap sistem yang akan dibuat selama kerja profesi berlangsung.

### **3.5 Pembelajaran Yang Diperoleh dari Kerja Profesi**

 $\begin{array}{c} \gamma & \mathcal{N}_G \\ \mathcal{N}_G & \mathcal{N}_G \end{array}$ 

Selama melakukan kerja profesi di PT. GITS Indonesia sebagai *Quality Assurance* terdapat banyak pembelajaran dan manfaat yang penulis dapatkan, diantaranya :

- Belajar bertanggung jawab dalam bekerja, terutama dalam melakukan pengujian aplikasi serta memeriksa bahwa aplikasi yang akan digunakan *user* telah memenuhi standar kualitas yang seharusnya.
- Belajar untuk me-*monitoring* pengembangan suatu aplikasi serta melakukan beberapa pengujian yang bertujuan untuk menjamin kualitas suatu produk terhadap *user*.
- Mendapatkan pengalaman dan pengetahuan baru dari PT. GITS Indonesia mengenai kebutuhan apa saja yang diperlukan dalam mempertahankan kualitas aplikasi yang baik.
- Memberikan pengalaman kerja yang signifikan bagi praktikkan serta memberikan gambaran tentang bagaimana kondisi yang sebenarnya dalam dunia industri selama bekerja di PT. GITS Indonesia.